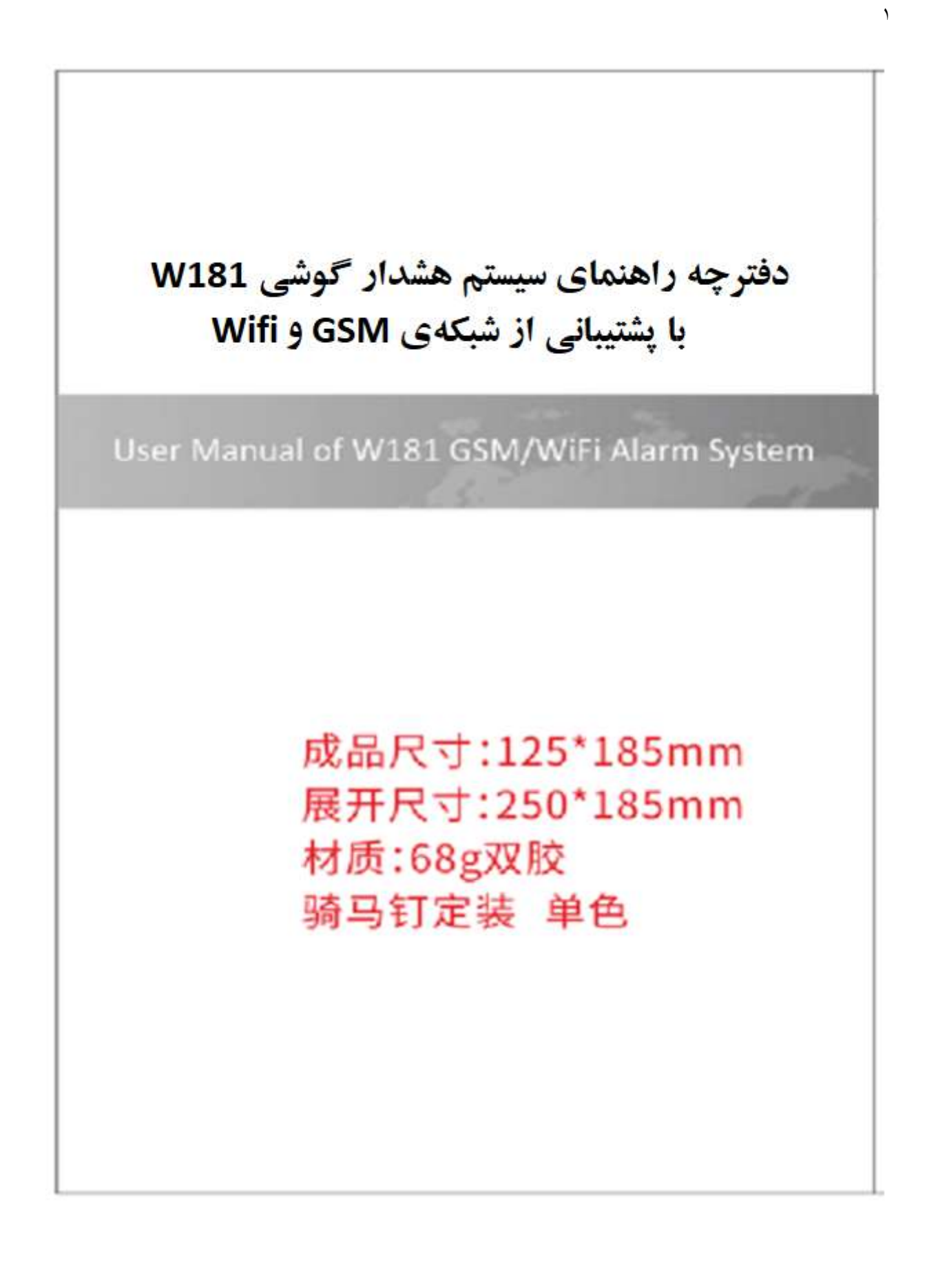

# دستورالعمل استفاده و بهرهبرداری

# **Operation Instruction**

### User Manual of W181

GSM/WiFi Alarm System

٢

F Reading carefully before handle Keeping the user manual reserved

قبل از استفاده از این وسیله، کتابچهی راهنمای مخصوص كاريران را به دقت مطالعه كنيد و در حفظ آن كوشا باشيد...

#### فهرست مطالب

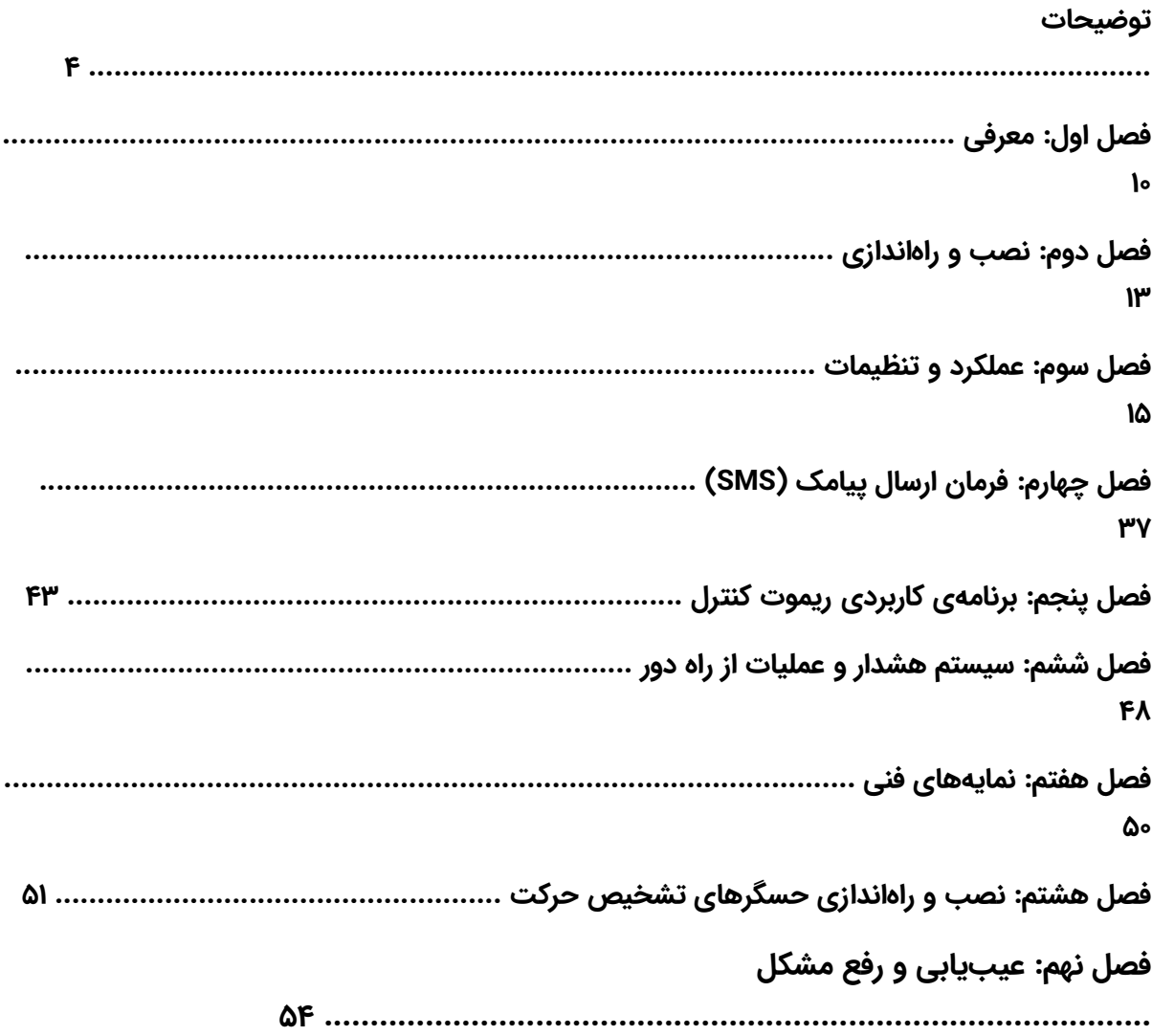

توضیح محصول

**میزبان' (The Host)**: گیرنده' و مرکز کنترل سیستم هشدار.

<mark>کنترل از راه دور (Remote Control)</mark>: این قابلیت، کلید نرمافزاری حالت میزبان را در وضعیتهای «فعالسازی» (Arm(،» غیرفعالسازی» (Disarm (و «فعالسازی منزل» (arm Home (قرار داده و یا به منظور روشننمودن سیستم هشدار اضطراری مورد استفاده قرار میگیرد؛ اما برای دسترسی به این قابلیت، ابتدا میبایست ارتباط با میزبان برقرار شود.

حسگر تشخیصی (Detector(: نصب و راهاندازی در فضای محوطهی موردنظر، بایستی مورد شناسایی قرار گیرد. بدین منظور، این قابلیت به کمک حسگر تشخیص حرکت از نوع PIR (حسگر مادون قرمز غیرفعال)، حسگر تشخیصی دربپنجره"، حسگر تشخیصی گاز/مونوکسیدکربن و غیره، سیگنال هشدار را به میزبان ارسال مینماید. برای دسترسی به این قابلیت، ابتدا میبایست ارتباط با میزبان برقرار شود.

فعالسازی (Arm): در وضعیت «فعالسازی» (Arm)، هریک از حسگرهای تشخیصی، فعال میشوند و میزبان، یک زنگ هشدار را به صدا درمیآورد.

غیرفعالسازی (Disarm(: در وضعیت «غیرفعالسازی» (Disarm(، فقط حسگرهای تشخیصی موجود در مدارهای «اضطراری» و مدارهای «امداد و کمک به سالخوردگان»، فعال میشوند و میزبان، یک زنگ هشدار را به صدا درمیآورد و حسگرهای تشخیصی موجود در بقیهی مدارها، غیرفعال باقی میمانند.

فعالسازی منزل (Home arm): در وضعیت «فعالسازی منزل» (Home arm)، اگر حسگر تشخیصی موجود در مدارهای منزل، فعال شود؛ زنگ هشداری از سوی میزبان به صدا درنمیآید. اما حسگرهای تشخیصی موجود در سایر مدارها، همچنان میتوانند زنگ هشدار را در این حالت به صدا درآورند.

لانگ تودی پشتیبان شماست . با خیال آسوده خرید کنید

١ . سيستم رايانهای حاوی دادههايی که نقش يک منبع اطلاعات را ايفا مینمايد و کاربر میتواند از محلی دور و از طريق يک پايانهی رايانهای به آن دسترسی يابد.

٢ . افزارهای که دادههای ارسالشده را دريافت نموده و پس از پردازش و بهسازی به کاربر ارائه مینمايد.

٣ . مکانيزمهای آهنربايی سادهای که در صورت بازشدن دربها و پنجرهها، هشدار ارسال مینمايند.

**شمارهی هشدار (Alarm number)**: یک شمارهی تلفن که در هنگام به صدا درآمدن زنگ هشدار توسط میزبان، به صورت خودکار با آن ارتباط برقرار میشود.

٥

شمارهی CID) number CID(: شمارهی تلفن مرکز سیستم هشدار که میزبان، پیام هشدار را به این سرشماره ارسال مینماید.

شمارهی سازمانهای امدادی (Help number): شمارهی تلفنی که در هنگام فعالشدن حسگر تشخیصی موجود در مدارهای «امداد و کمک به سالخوردگان»، به صورت خودکار با آن ارتباط برقرار میشود.

**شمارهی پیامک (SMS number)**: شمارهی تلفنی که در هنگام به صدا درآمدن زنگ هشدار توسط میزبان، پیام هشدار به آن ارسال میشود.

**تماس صوتی (Voice call)**: این قابلیت، از میزبانِ ارسالکنندهی هشدار، به عنوان یک تلفن همراه برای برقراری تماس استفاده مینماید.

**تأخیر در فعالسازی (Delay arm)**: پس از اینکه کاربر، بهواسطهی زدن دکمهی میزبان یا رفتن به وضعیت کنترل از راه دور (ریموت کنترل)، سیستم را فعال نمود، میزبان قبل از واردشدن به وضعیت «فعالسازی» (Arm(، مدتی تأخیر ایجاد مینماید.

**تأخیر در هشدار (Delay alarm)**: این قابلیت پس از اینکه میزبان، سیگنال هشدار را از حسگر تشخیصی دریافت نمود، قبل از به صدا درآمدن زنگ هشدار، مدتی تأخیر ایجاد می;نماید.

**ریموت کنترل (Remote control)**: این قابلیت، از تلفن ثابت یا تلفن همراه برای برقراری ارتباط با شمارهی سیمکارت متصل به میزبان استفاده مینماید. آنگاه پس از اینکه میزبان پاسخ داد، آن را به کنترل خویش درمیآورد.

برنامهی کاربردی کنترل (APP control): به کمک این قابلیت، میتوانید از برنامهی کاربردی «TUYA»' در تلفن هوشمند خود برای کنترل میزبان استفاده نمایید.

گ**ذرواژهی سیستم (System password)**: هنگام قفلبودن صفحهکلید و در صورت نیاز به تماس با میزبان برای فعالسازی ریموت کنترل، بایستی گذرواژهی صفحهکلید

لانگ تودی پشتیبان شماست . با خیال آسوده خرید کنید

١ . يکی از مهمترين برنامههای کاربردی مخصوص اينترنت اشياء، تجهيزات هوشمند و خانههای هوشمند میباشد.

را وارد نمود. این ورودی، میبایست عددی چهار رقمی باشد. گذرواژهی پیشفرض در حالت تنظیمات کارخانه، ۱۲۳۴ است.

حجم صدای سیستم (System volume): میزان حجم صدای اعلان صوتی سیستم در هنگام استفاده از میزبان.

**صدای سیستم (System voice)**: این قابلیت، مشخص مینماید که آیا در هنگام استفاده از میزبان، به اعلان صوتی نیاز است یا خیر؟

**زمان هشدار (Alarm time)**: این قابلیت، زمان آژیر هشدار به صدا درآمده را برحسب دقیقه نمایش میدهد.

**پاسخ پیامکی (SMS reply)**: به این موضوع اشاره دارد که آیا میزبان پس از دریافت پیامک و درست در زمانی که کاربر به کمک ارسال پیامک، نمایههای میزبان را تنظیم مینماید، به طور خودکار به پیامک پاسخ میدهد یا خیر؟

**خروجی زنگ هشدار (Alarm output)**: به این موضوع اشاره دارد که پس از به صدا درآمدن زنگ هشدار توسط میزبان، آیا اتصال کوتاه و یا اختلال عملکرد در یک مدار الکترونیکی، توسط خروجی تقویت میشود؟

تنظیم صدای ریموت کنترل (Remote Control Voice Setting): در هنگامی که از ریموت کنترل به منظور فعالسازی یا غیرفعالسازی میزبان استفاده میشود، سیستم توسط میزبان در حالت هشدار قرار میگیرد و اخطاری شبیه به "دی... دی..." به صدا درمیآید.

زمانبندی فعالسازی و غیرفعالسازی (Disarm & Arm Timing(: این قابلیت، مجموعهای از زمانهای «فعالسازی» (Arm (و «غیرفعالسازی» (Disarm (را تنظیم مینماید؛ بنابراین، میزبان به طور خودکار و در زمان تنظیمشده، وارد وضعیت «فعالسازی» (Arm (یا «غیرفعالسازی» (Disarm (میشود.

کد شناسایی کاربر (User serial code): شمارهی میزبان در مرکز تبادل دادهها بر روی شبکه به هنگام اتصال به آن میباشد و متشکل از چهار رقم است.

**دقت مرکز (Center precision)**: نوعی الزام و ضروریت نسبت به صحت و دقت ١ «سیگنال تبادل اطلاعات» در هنگام تعاملات میزبان با کامپیوتر مرکزی شبکه.

آپلود و بارگذاری فعالسازی/غیرفعالسازی (Arm/Disarm upload): به این موضوع اشاره دارد که در هنگام تغ˺ر وضعیت «فعالسازی» (Arm (یا «غیرفعالسازی» (Disarm (توسط میزبان، آیا بایستی اطلاعات فعالسازی/غیرفعالسازی را بر روی مرکز شبکه، بارگذاری نمود یا خیر؟

خودنظارتی مستمر و بههنگام (Self inspection time): به منظور حفظ ارتباط با مرکز شبکه، اطلاعات تشخیصی بایستی به طور مرتب در مرکز شبکه بارگذاری شوند.

خودنظارتی هفتگی (Self inspection in week): به منظور حفظ ارتباط با مرکز شبکه، لازم است اطلاعات تشخیصی به طور مرتب در مرکز شبکه بارگذاری شوند.

کاهش نور زمینه (Backlight power saving): به این موضوع اشاره دارد که آیا صفحهی نمایش به منظور صرفهجویی در مصرف باتری در زمانی که میزبان متوقف شده و به حال خود رها گردیده، بایستی خاموش شود؟

کلید نرمافزاری ضد دستکاری (Anti Tamper switch): به این موضوع اشاره دارد که آیا میزبان، دارای یک کلید نرمافزاری برای جلوگیری از متوقفسازی و انتخاب زنگ هشدار در هنگام متوقفشدن آن هست یا خیر؟

فعالسازی غیرمجاز (Illegal Arm): این قابلیت، عملگر فعالسازی به صورت غیرمجاز را تنظیم مینماید و میتواند به شما اعلام کند که آیا دربها و پنجرهها در هنگام خروج شما از منزل، بسته هستند یا خیر؟

ضبطکردن (Recording(: کاربران میتوانند پیشاپیش یک صدا را توسط میزبان ضبط نمایند. میزبان در هنگامی که یک هشدار به صدا درمیآید، شمارهی تلفن هشدار را شمارهگیری مینماید. پس از برقراری تماس تلفنی، میتوان صدایی ضبطشده را از طریق تلفن شنید؛ به عنوان مثال، "هشدار XX به صدا درآمده است" و مواردی از این دست.

١ . همان صدای مخصوصی که در هنگام برقراری ارتباط و تبادل اطلاعات، از اينترنت up dial يا دستگاه فاکس شنيده میشود.

لانگ تودی پشتیبان شماست . با خیال آسوده خرید کنید

کد رویداد شبکهسازی (Networking event code): این قابلیت، به منظور تعریف ویژگیهای اطلاعات هشدار مرتبط با محدودهی مداربندیشده، از قبیل هشدار سرقت، هشدار گاز و غیره، مورد استفاده قرار میگیرد که بهواسطهی سه رقم نشان داده میشود.

آ**ژیر هشدار (Alarm siren)**: به این موضوع میپردازد که آیا آژیر میزبان در هنگام به صدا درآمدن هشدار توسط حسگر تشخیصی موجود در یک محدودهی مداربندیشده، روشن است یا خیر؟

نوع محدودهی مداربندیشده (area zone of Type(: به ویژگیهای محدودهی مداربندیشده اشاره دارد و شامل ۸ گزینه میباشد.

محدودهی مداربندیشدهی ساده (Common zone area): میزبان فقط زمانی کار میکند که فعال (Arm) شده باشد و یا در وضعیت «فعالسازی منزل» (Home arm) قرار داشته باشد و در هنگامی که غیرفعال (Disarm (است، هیچگونه پاسخی وجود ندارد.

مدارهای منزل (zone Home(: هنگامی که میزبان وارد وضعیت «فعالسازی منزل» (arm Home (میشود و آن را فعال مینماید (بدینمنظور، میتوان کلید «منزل» (home (بر روی صفحهکلید میزبان و یا کلید «منزل» (home (بر روی ریموت کنترل را فشار داد)، نوع مداربندی بدین صورت است که هشداری توسط حسگر تشخیصی موجود در مدارهای منزل (zone Home (به صدا درنمیآید.

توجه: اگر یک کاربر، مجهز به دو مورد از لوازم جانبی کمکی، یکی آهنربای درب و دیگری حسگر تشخیص حرکت از نوع مادون قرمز باشد (آهنربای درب در مدار ۱ و حسگر تشخیص حرکت از نوع مادون قرمز در مدار ۶۰ مدارهای منزل (zone Home( قرار دارد)؛ در این زمان، کلید «منزل» (home (ریموت کنترل توسط کاربر فشار داده میشود تا میزبان وارد وضعیت «فعالسازی منزل» (arm Home (شود. حسگر تشخیص حرکت از نوع مادون قرمز در هنگامی که کاربر در اطراف منزل قدم میزند، حرکت بدن انسان را تشخیص میدهد و سیگنالی را ارسال مینماید، اما پاسخی توسط میزبان ارائه نمیشود. با این حال، هنگامی که آهنربای درب مدار ۱ (مدار متعارف) باز میشود؛ بلافاصله زنگ هشداری توسط میزبان به صدا درمیآید.

لانگ تودی پشتیبان شماست . با خیال آسوده خرید کنید

م**دارهای هوشمند (Intelligent zone)**: در وضعیت «فعالسازی» (Arm) و در زمانی که حسگر تشخیصی موجود در مدار، فقط برای یک بار فعال شود، سیستم بلافاصله هشدار نمیدهد. فقط در صورتی که در عرض ۵ الی ۳۰ ثانیه پس از نخستین فعالشدن، حسگر تشخیصی دوباره فعال شود، زنگ هشدار به صدا درمیآید.

م**دارهای اضطراری (Emergency zone)**: سیستم مزبور، بدون توجه به وضعیت «فعالسازی» (Arm (یا «غیرفعالسازی» (Disarm(، تا مادامی که حسگر تشخیصی فعال باشد، هشدار خواهد داد. این قابلیت، به طور کلی برای اتصال حسگر تشخیص دود، حسگر تشخیص گاز و دکمهی اضطراری، مورد استفاده قرار میگیرد.

مدارهای متوقفسازی (zone down Shut(: حسگر تشخیصی در هنگام فعالشدن، بدون توجه به وضعیت «فعالسازی» (Arm (یا «غیرفعالسازی» (Disarm(، هشدار نخواهد داد.

م**دارهای اعلان (Chime zone)**: میزبان بدون توجه به وضعیت «فعالسازی» (Arm) یا «غیرفعالسازی» (Disarm) و تا زمانی که فرستنده<sup>י</sup>ی موجود در مدارهای اعلان، به فعالیت خود ادامه میدهد، اخطاری شبیه به "دینگ... دونگ..." را به صدا درمیآورد.

م**دارهای خوشآمدگویی (Welcome zone)**: در وضعیت «غیرفعالسازی» (Disarm(، فرستندهی موجود در مدار خوشآمدگویی فعال میشود و نوای ضبطشدهای با مضمون "خوش آمدید" (Welcome (توسط میزبان به صدا درمیآید. اما در وضعیت «فعالسازی» (Arm(، میزبان در هنگام فعالشدن فرستنده، زنگ هشداری را به صدا درمیآورد.

مدارهای امداد و کمک به سالخوردگان (Elder helping zone): بدون توجه به وضعیت «فعالسازی» (Arm (یا «غیرفعالسازی» (Disarm(، فرستندهی مدارهای «امداد و کمک به سالخوردگان» فعال میشود و میزبان، اعلان صوتی مبنی بر "امداد و کمک به سالخوردگان در محدودهی یک مدار" را ارسال نموده و مجموعهای متشکل از شمارههای سه سازمان امدادی را شمارهگیری مینماید.

مدارهای شمارهگیری (Dial the number of the zone): این قابلیت، مشخص مینماید که در هنگام تنظیم شمارهی هشدار برای یک محدودهی مداربندیشده، کدام

١ . افزارهای که دادههای مخابراتی را توليد میکند و در مسيرهای انتقال قرار میدهد.

دسته از شمارههای هشدار بایستی شمارهگیری شوند و همچنین، مجموعهای متشکل از شمارههای سه سازمان امدادی که باید در هنگام فعالشدن مدارهای «امداد و کمک به سالخوردگان» شمارهگیری شوند را پیشنهاد مینماید.

<mark>زمان سیستم (System time)</mark>: زمان و تاریخ سیستم هشدار را نمایش میدهد.

سابقهی هشدار (Alarm record): این قابلیت، اطلاعات هر هشدار صادرشده از میزبان - اعم از شمارهی مدار و تاریخ هشدار - را برای استعلامهای کاربر، ثبت و ضبط نموده و میتواند نسبت به جمعآوری اطلاعات ۱۰۲ گروه اقدام نماید.

سابقهی فعالسازی/غیرفعالسازی (Arm/Disarm record): این قابلیت، اطلاعات هر «فعالسازی» (Arm (یا «غیرفعالسازی» (Disarm (توسط میزبان - اعم از عملکرد فعالسازی/غیرفعالسازی، زمان، تاریخ، ترتیب آن و غیره - را ثبت و ضبط نموده و میتواند نسبت به جمعآوری اطلاعات ۷۲ گروه اقدام نماید.

### فصل اول: معرفی

#### .۱٫۱ معرفی سیستم

این، پیشرفتهترین سیستم هشدار از نوع WIFI/GSM) G2.4 (با صفحهی نمایش رنگی ۱٫۷ اینچی ١ TFT، دارای صفحهکلید لمسی و نسخهی اصلی CPU) واحد پردازشگر مرکزی) قدرتمند تعبیهشده در آن بوده و باثباتتر و قابل|عتمادتر از لحاظ عملکرد میباشد. این صفحهی کنترل، بهواسطهی حسگرهای حرکتی از نوع PIR، زبانههای اتصال و لنزهای چشمی، حسگر تشخیص دود، حسگر تشخیص گاز، دستگاههای ریموت کنترل، دکمههای اضطراری و سایر لوازم جانبی کمکی، از اتصال بیسیم پشتیبانی مینماید. هنگامی که میزبانِ متصل به این صفحهی کنترل، هرگونه اعلان هشداری را دریافت میکند؛ صفحهی نمایش میزبان مزبور، فورًا مدارهای هشدار را نمایش میدهد و به همراه آن، آژیر دارای صدای ۸۰ دسیبل در محل که بهواسطهی اتصال شیپوره ٔهای خارجی، صدای آن به ۱۱۰ دسیبل نیز میرسد را به صدا درمیآورد. در همان زمان، صفحهی کنترل نیز پیام هشداری را توسط کارت ٣ GSM ارسال مینماید و با شمارههای کاربر که از پیش در سیستم تعیین شدهاند، تماس میگیرد و از طریق WIFI<sup>٤</sup> ، اعلانهای هشدار را به تلفن همراه متصل، ارسال مینماید. این سیستم، به صورت گستردهای در میان خانوادهها، کارخانهها، مدارس، مغازهها، فروشگاههای شبانهروزی و هایپرمارکتها، مؤسسات مالی و اعتباری، منازل ˻لاقی، مناطق مسکونی و سایر مکانهایی که به منظور اطمینان از امنیت افراد و اموال، نیاز به محافظت دارند، مورد استفاده قرار میگیرد.

#### .۱٫۲ ویژگیها

- صفحهی نمایش رنگی تماشایی TFT؛ گزینفهرست (منو) و اعلان صوتی مناسبسازیشده برای استفادهی انسانی؛ آسان برای استفاده؛
- پشتیبانی از ۹۹ مدار و ۸ نوع مدار گزینشی و اختیاری در هر مدار؛ گزینهی روشنکردن/خاموشکردن آژیر در هر مدار؛

١ . تکنولوژی شناختهشدهای در صفحات نمايش است که اکثر تلفنهای همراه امروزی، از آن بهره میبرند.

لانگ تودی پشتیبان شماست . با خیال آسوده خرید کنید

<sup>&</sup>lt;sup>۲</sup> <sub>.</sub> لولهای با انتهای شیپورمانند که بر ای بهبود کیفیت پخش صدا و رسیدن به مشخصههای جهتیِ مطلوب در قسمت خروجی بلندگو قرار

میگيرد. ٣ . سيستم جهانی ارتباطات همراه

٤ . نوعی شبکهی داخلی بیسيم که حداکثر برد انتقال آن، ١٠٠ متر میباشد.

- برخورداری از ۸ دسته زمانبندی برای عملکرد فعالسازی/غیرفعالسازی؛ زمانبندی هفتگی اختیاری برای هر دسته به منظور جلوگیری از فعالسازی و غیرفعالسازی دستی به صورت مکرر؛ انجام کنترل هوشمندانه و خودکار به معنای واقعی کلمه؛
- صفحهی کنترل، در هنگامی که زنگ هشدار به صدا درمیآید و هیچیک از شماره تلفنها نمیتوانند آن را قطع کنند، با مجموعهای متشکل از ۶ دسته شماره تلفنهای از پیش تعیینشده تماس میگیرد.
- عملکرد ضبط خودکار پیام به مدت ۱۰ ثانیه؛ صدای مصنوعی تعبیهشده در آن؛ اطلاعیافتن از موقعیت هشدار و مدارهای هشدار توسط کاربر و از راه دور؛
- امکان فعالسازی و غیرفعالسازی، نظارت و پایش، مکالمه، تغییر زنگ هشدار، تغییر عملکرد پریز' هوشمند از راه دور؛
- اتصال هوشمند بیسیم با طیف کامل متشکل از ۱۵۲۷ عدد لوازم جانبی کمکی؛ پشتیبانی برای اتصال ۱۰۰ دستگاه ریموت کنترل و ۱۰۰ عدد حسگر تشخیصی؛
- امکان استفاده از تلفن ثابت (تلفن همراه) و یا ارسال پیامک به منظور کنترل سیستم میزبان از راه دور؛ نوآوریِ هماهنگ و سازگار با عملکرد «سیستم پیامرسانی شرکت مخابرات چاینا»' (China Mobile Feixin)؛ ارسال پیامک به تنظیمات سیستم میزبان به منظور صرفهجویی در هزینههای کاربران؛
- امکان استفاده از برنامهی کاربردی به منظور تنظیم و مدیریت میزبان متصل به صفحهی کنترل؛ پشتیبانی از سیستم عامل IOS/اندروید؛ استفاده از میزبان به عنوان یک تلفن همراه معمولی که میتواند مستقیمًا تماس برقرار نماید؛
- برخورداری از تقویتکنندهی بیسیم، به عنوان یکی از راههای ارتباطی هشدار؛ بهرهمندی از صدا و آژیر نوری، به عنوان یکی از راههای ارتباط بیسیم؛ امکان اتصال به شیپورهی الصاقشده به منظور افزایش صدای زنگ هشدار؛
- استقرار تراشهی زمانسنج دارای دقت بالا؛ به گونهای که سیستم به دلیل قطع برق و اختلال در انرژی، با مشکل زمانی روبهرو نخواهد شد.

لانگ تودی پشتیبان شماست . با خیال آسوده خرید کنید

١ . نوعی ورودی و محل ارتباط افزونهها.

٢ . پيامرسانی فوری که اين امکان را برای کاربران فراهم مینمايد که بين رايانههای شخصی و تلفنهای همراه، پيامکهايی را ارسال و دريافت کنند.

- عملکرد منحصر به فرد جعبهسیاه ١ که میتواند ۷۲ سابقهی فعالسازی/غیرفعالسازی آخر و ۱۰۲ سابقهی هشدار آخر را نمایش دهد. همچنین، زمان هشدار و کد محدودهی موردنظر را به طور دقیق، نمایش می دهد.
- برخورداری از ۲ مجموعهی متشکل از شمارههای CID؛ قابلیت اتصال به رایانههای مرکزی بزرگ و سازگار با دستورالعملهای بینالمللی شناسهی تماس مرتبط با زنگ هشدار در شبکه؛
- برخورداری از برنامهی یادآور صرفهجویی در مصرف باتری و عملگر ضد دستکاری؛
- برخورداری از باتری لیتیومی قابلشارژ دارای ظرفیت بالای تعبیهشده در آن که در صورت قطع برق، به طور خودکار به منبع آمادهی کار، متصل میشود.
	- برخورداری از یادآور پیامک و تماس هنگام خاموششدن؛
- پشتیبانی از پودمان ٢ توسط 850/900/1800/1900MHz GSM/GPRS میزبان متصل به صفحهی کنترل؛

١ . يک مجموعه يا زيرمجموعه که معمولاً به شکل مداری الکترونيکی میباشد که برای کاربرد معين، مهيا شده است. ٢ . هر بخش از سيستم که جداگانه و مستقل از بخشهای ديگر، قابلاستفاده و بهرهبرداری تحت آن سيستم باشد.

لانگ تودی پشتیبان شماست . با خیال آسوده خرید کنید

### فصل دوم: نصب و راهاندازی

صفحهی کنترل، بایستی در موقعیت مرکزی محدودهی حفاظتی نصب شود تا تمامی سیگنالهای صادره از حسگرهای تشخیصی را دریافت نماید. توجه شود که بایستی از اشیاء فلزی بزرگ و یا دستگاههای دارای تداخل فرکانسی بالا، بر حذر بود و در عین حال، از دیوارهای ساختهشده توسط بتن مسلح (بتن تقویتشده) و موانعی مانند دربهای ضد حریق و غیره، دوری نمود.

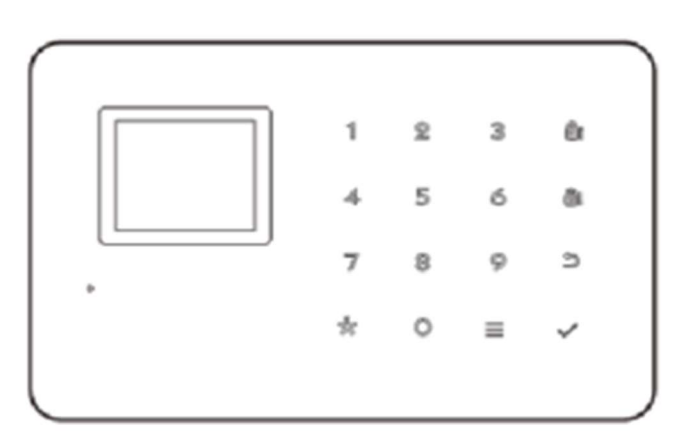

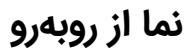

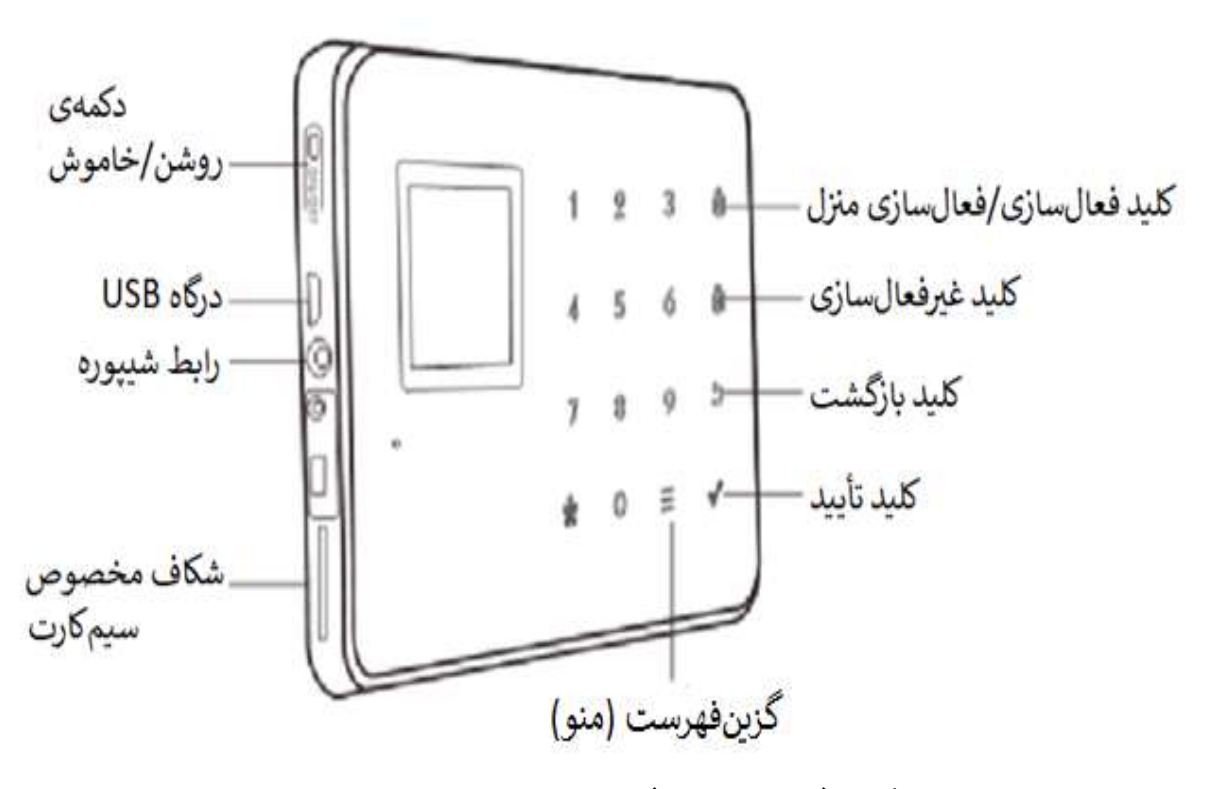

کلیدگان (شستیهای) لمسی میزبان و نمای جانبی

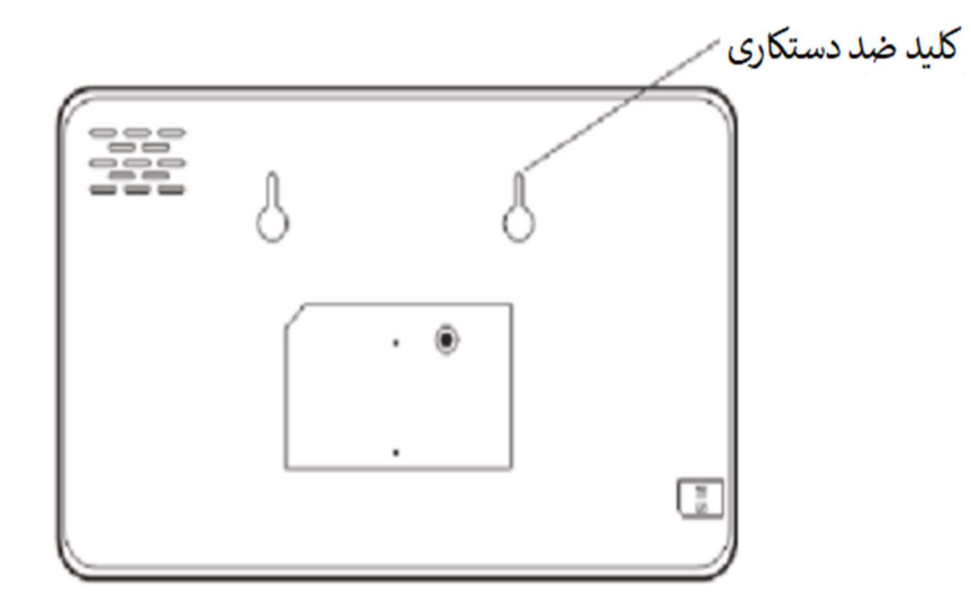

### نمای پشتی صفحهی کنترل

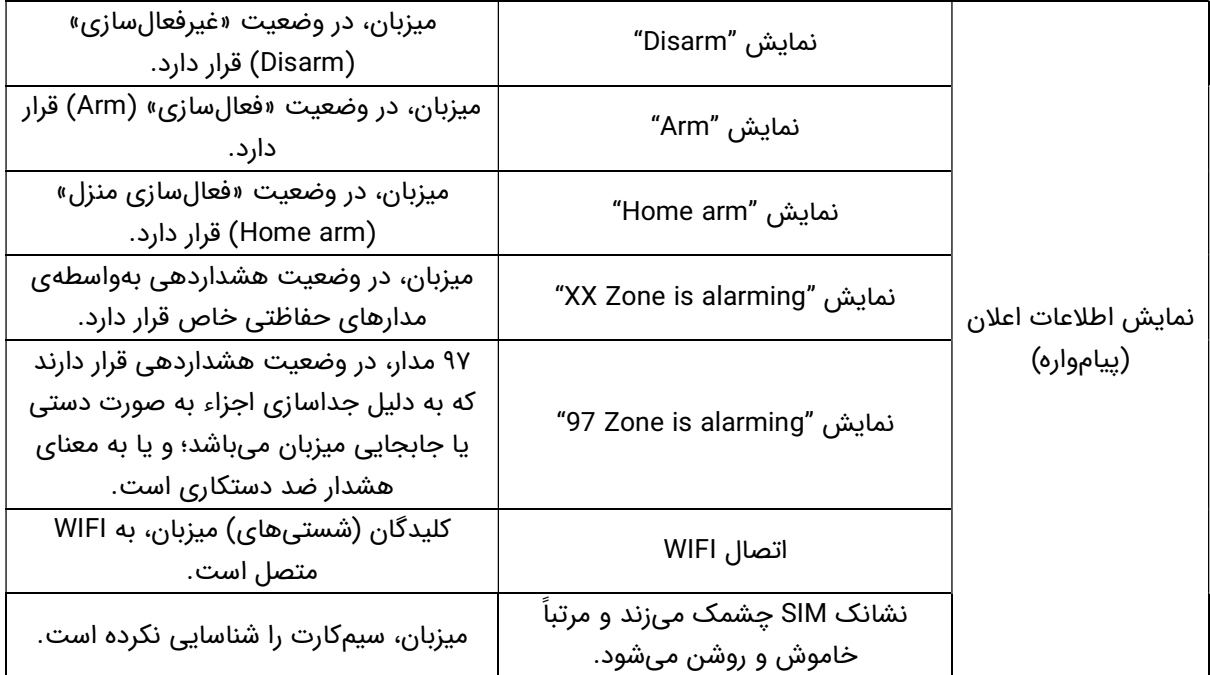

لانگ تودی پشتیبان شماست . با خیال آسوده خرید کنید

### فصل سوم: عملکرد و تنظیمات

#### (Initial Power-on) اولیه روشنکردن .۳٫۱

براساس رویهی نصب و راهاندازی، سیمکارت را در شکاف مخصوص کارت موجود در صفحهی کنترل میزبان، قرار دهید و سپس میزبان را به برق وصل نموده و دکمهی [OFF/ON) [روشن/خاموش) را به مدت طولانی فشار دهید. پس از آن، اعلان صوتی با مضمون "به سیستم هشدار صوتی هوشمند، خوش آمدید"، توسط میزبان پخش میشود. در همان زمان، میزبان شروع به خودارزیابی شبکهی GSM کرده و چراغ LED سیگنال GSM، در هنگام جستجوی سیگنال GSM، شروع به چشمکزدن مینماید که به معنای پاککردن حافظه و نصب دوبارهی برنامهها و دادهها (انجام یک بار فرایند ترابُرد برای 1S) می،باشد. تا مادامی که شبکه به درستی کار کند، نشانک SIM روشن و خاموش نمیشود که به معنای آن است که سیگنالهای GSM و سیمکارت، به صورت عادی فعالیت مینمایند. اما اگر این نشانک، به صورت مداوم چشمک میزند، بدین معناست که سیمکارت را شناسایی نکرده و یا مشکل و اختلالی در سیمکارت وجود دارد. وضعیت کلیدگان' (شستیهای) میزبان نیز حاکی از آن است که به WIFI متصل نمی،باشد.

#### .۳٫۲ فعالسازی (Arm (

فعالسازی، به طیف کاملی از اخطارهای تشخیص هشدار در محل و در زمانی که هیچکس در منزل نیست، اشاره دارد؛ تمامی حسگرهای تشخیصی، در حالت آماده به کار هستند و در صورت وجود خطر (سرقت، آتشسوزی، نشت گاز و غیره)، فعال میشوند و بلافاصله زنگ هشداری توسط میزبان به صدا درمیآید. پس از عملیات فعالسازی، نشانک "ARM "به نمایش درمیآید و در همان وضعیت، قفل میشود.

به منظور استفاده از ریموت کنترل، کلید [ARM [را یک بار فشار دهید.

به منظور استفاده از صفحهکلید، کلید [ARM [را یک بار بفشارید.

#### .۳٫۳ غیرفعالسازی (Disarm (

١ . مجموعهای از کليدها يا دکمهها که بر روی صفحهکليد، تلفن و يا ساير افزارهها قرار دارند.

غیرفعالسازی، به صفحهی کنترل میزبان اشاره دارد که زنگ هشدار را متوقف میکند و یا سیستم هشدار را در وضعیت غیرفعالبودن اعلان خطر قرار میدهد. پس از غیرفعالسازی، هنگامی که حسگرهای تشخیصی فعال میشوند، زنگ هشداری از سوی میزبان به صدا درنمیآید (به استثنای حسگرهای تشخیصی مدارهای «اضطراری» و دکمهی اضطراری موجود بر روی ریموت کنترل). پس از عملیات غیرفعالسازی، نشانک "Disarm "به نمایش درمیآید و در همان وضعیت، قفل میشود.

به منظور استفاده از ریموت کنترل، کلید [Disarm [را فشار دهید.

به منظور استفاده از صفحهکلید، کلید [Disarm [را بفشارید.

### .۳٫۴ فعالسازی منزل (Arm Home (

فعالسازی منزل، به زمانی اطلاق میشود که شخصی در منزل باشد و برای امنیت وی، حسگرهای تشخیصی موجود در محدودهی محیطی از قبیل دربها، پنجرهها و تراسها در حالت آماده به کار میباشند؛ اما حسگرهای تشخیصی داخلی در صورت هشدار کاذب و اگر توسط خود کاربر فعال شده باشند، کار نمیکنند. به بیان دیگر، میتوان چنین اظهار داشت که کاربر، وضعیت «فعالسازی منزل» (Home arm) را انتخاب مینماید تا از این رهگذر، بتواند به برخی از حسگرهای تشخیصی اجازه دهد که به فعالیت ادامه دهند و سایر حسگرهای تشخیصی را از فعالیت باز دارد. عملگر فعالسازی منزل، بایستی طوری تنظیم شود که مدارهای محافظتی حسگر تشخیصی داخلی، به مدارهای «فعالسازی منزل» (Home arm) تغییر یابند تا به درستی کار نمایند. پس از عملیات فعالسازی منزل، نشانک "Home Arm" به نمایش درمیآید و در همان وضعیت، قفل میشود.

> به منظور استفاده از ریموت کنترل، کلید [STAY [را فشار دهید. به منظور استفاده از صفحهکلید، کلید [ARM [را دو بار بفشارید.

> > .۳٫۵ هشدار اضطراری (Alarm Emergency (

هنگامی که یک وضعیت اضطراری رخ میدهد، بایستی کلید panic موسوم به «کلید وحشت» ١ موجود بر روی ریموت کنترل را فشار داد تا بدینترتیب بتوان وارد وضعیت هشدار اضطراری شد.

توجه: اگر عملگر محافظت از صفحهکلید میزبان بهواسطهی استفاده از گذرواژه، روشن است؛ بایستی گذرواژه را قبل از عملیات، به صفحهکلید وارد نمود و گذرواژهی پیشفرض اولیه، 1234 میباشد.

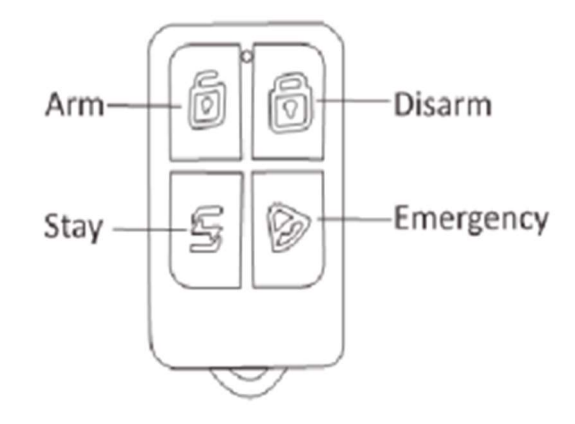

#### .۳٫۶ تنظیم شمارهی تلفن (.No Phone Set (

میزبان حداکثر میتواند ۶ دسته شمارهی تلفن هشدار، ۲ دسته شمارهی تلفن CID، ۳ دسته شمارهی تلفن کمک و امداد و ۶ دسته شمارهی تلفن ارسال پیامک را تنظیم نماید. حداکثر طول هر دسته شمارهی تلفن، مجموعًا ۳۰ رقم است. لطفًا جهت تنظیم شمارههای تلفن، تنظیمات ذیل را انجام دهید:

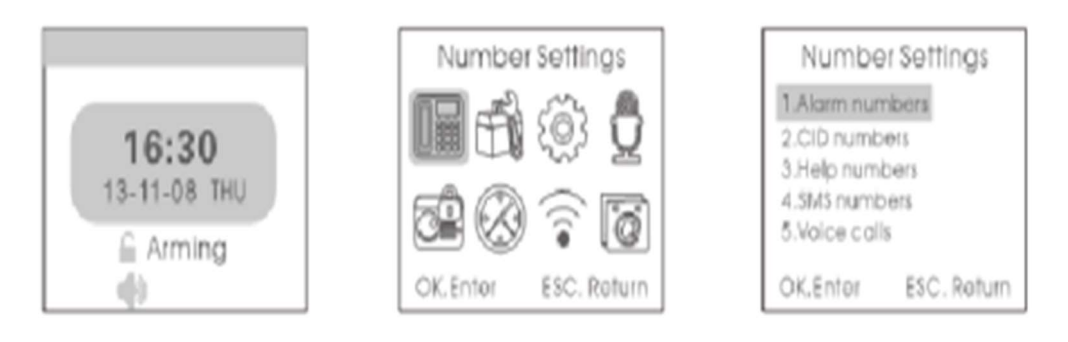

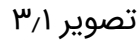

<sup>.</sup> شايد اينطور به نظر برسد که يک سيستم حفاظتی يا سيستم هشدار، معمولاً در زمان نبودن ما کارايی دارد. يعنی پس از خروج از منزل و <sup>١</sup> محل کار و در صورت ورود سارق، با اعلام خطر به صورت آژير و تماس تلفنی به ما هشدار میدهد. اما اين تنها بخشی از کار سيستم حفاظتی است. فرض کنيد شبهنگام در ويلای خود مشغول استراحت هستيد و دزدگير را روشن نکردهايد؛ ناگهان متوجه میشويد که سارقی وارد حريم ويلای شما شده است. در اين حالت، کافی است که «کليد وحشت» موجود بر روی ريموت کنترل را بفشاريد؛ آژير به صدا در خواهد آمد و سارق متوجه حضور شما در ويلا خواهد شد. از طرف ديگر، نگهبان و سرايدار و يا همسايگان نيز به کمک شما خواهند آمد.

```
لانگ تودی پشتیبان شماست . با خیال آسوده خرید کنید
```
### .۳٫۶٫۱ تنظیم شمارهی تلفن هشدار (.No Phone Alarm Set (

همانطور که در تصویر ۳٫۱ نشان داده شده است، کلید [DOWN/UP [را فشار دهید تا از این طریق بتوانید گزینهی [.Alarm Phone No) را انتخاب نمایید؛ سپس کلید [OK [را فشار داده و یا عدد ۱ را وارد نما˻د. آنگاه شمارهی دسته (۱-۶) را وارد کرده و سپس شمارهی تلفن را وارد نمایید؛ به عنوان مثال، 13812345678. کاربر میتواند حداکثر ۶ دسته شمارهی تلفن هشدار را تنظیم نماید. سپس، کلید [BACK [را فشار دهید تا به صفحهی میزکار بازگردید.

#### حذف شمارهی تلفن هشدار (.No Phone Alarm Delete (

مطابق با تصویر ،۳٫۱ پس از واردشدن به تنظیمات شمارهی تلفن هشدار، کلید [Menu[ را فشار دهید تا شمارهی تلفن هشدار حذف شود. برای ذخیرهی این عملیات، کلید [OK [را فشار دهید و سپس، کلید [BACK [را بفشارید تا به صفحهی میزکار بازگردید.

### (Set CID No.) CID تلفن شمارهی تنظیم .۳٫۶٫۲

همانطور که در تصویر ۳٫۱ نشان داده شده است، کلید [DOWN/UP [را فشار دهید تا از این طریق بتوانید گزینهی [.No CID 2. [را انتخاب نما˻د؛ سپس کلید [OK [را فشار داده و یا مستقیمًا عدد ۲ را وارد نما˻د. آنگاه شمارهی دسته (۱-۲) را وارد نموده و سپس شمارهی تلفن CID را وارد نمایید؛ به عنوان مثال، 88889999. برای ذخیرهی این عملیات، کلید [OK [را فشار دهید و سپس، کلید [BACK [را فشار دهید تا به صفحهی میزکار بازگردید.

#### (Delete CID No.) CID تلفن شمارهی حذف

مطابق با تصویر ،۳٫۱ پس از واردشدن به تنظیمات شمارهی تلفن CID، کلید [Menu[ را فشار دهید تا شمارهی تلفن CID حذف شود. برای ذخیرهی این عملیات، کلید [OK[ را فشار دهید و سپس، کلید [BACK [را بفشارید تا به صفحهی میزکار بازگردید.

#### .۳٫۶٫۳ تنظیم شمارهی تلفن امداد و کمک (.No Phone Help Set(

همانطور که در تصویر ۳٫۱ نشان داده شده است، کلید [DOWN/UP [را بفشارید تا از این طریق بتوانید گزینهی [.No Phone Help 3. [را انتخاب نما˻د؛ سپس کلید [OK[ را فشار داده و یا عدد ۳ را وارد نما˻د. آنگاه شمارهی دسته (۱-۳) را وارد کرده و

#### لانگ تودی پشتیبان شماست . با خیال آسوده خرید کنید

### حذف شمارهی تلفن امداد و کمک (.Delete Help Phone No)

مطابق با تصویر ،۳٫۱ پس از واردشدن به تنظیمات شمارهی تلفن امداد و کمک، کلید [Menu [را فشار دهید تا شمارهی تلفن امداد و کمک حذف شود. برای ذخیرهی این عملیات، کلید [OK [را فشار دهید و سپس، کلید [BACK [را فشار دهید تا به صفحهی میزکار بازگردید.

### .۳٫۶٫۴ تنظیم شمارهی تلفن ارسال پیامک (.No Phone SMS Set(

همانطور که در تصویر ۳٫۱ نشان داده شده است، کلید [DOWN/UP [را فشار دهید تا از این طریق بتوانید گزینهی [.No Phone SMS 4. [را انتخاب نما˻د؛ سپس کلید [OK [را فشار داده و یا عدد ۴ را وارد نما˻د. آنگاه شمارهی دسته (۱-۶) را وارد کرده و سپس شمارهی تلفن مربوطه را وارد نمایید؛ به عنوان مثال، 13812345678. کاربر میتواند حداکثر ۶ دسته شمارهی تلفن ارسال پیامک را تنظیم نماید. برای ذخیرهی این عملیات، کلید [OK [را فشار دهید و سپس، کلید [BACK [را فشار دهید تا به صفحهی میزکار بازگردید.

### حذف شمارهی تلفن ارسال پیامک (.Delete SMS Phone No)

مطابق با تصویر ،۳٫۱ پس از واردشدن به تنظیمات شمارهی تلفن ارسال پیامک، کلید [Menu [را فشار دهید تا شمارهی تلفن ارسال پیامک حذف شود. برای ذخیرهی این عملیات، کلید [OK [را فشار دهید و سپس، کلید [BACK [را بفشارید تا به صفحهی میزکار بازگردید.

#### .۳٫۶٫۵ تماس تلفنی (Call Phone (

همانطور که در شکل ۳٫۱ به تصویر کشیده شده، کلید [DOWN/UP [را فشار دهید تا از این طریق بتوانید گزینهی [Call Phone 5. [را انتخاب نما˻د؛ سپس [OK [را فشار داده و آنگاه شمارهی تلفن را وارد نمایید؛ به عنوان مثال، 10086. برای شروع تماس، کلید [OK [را فشار داده و برای پایاندادن به آن، کلید [BACK [را بفشارید.

#### لانگ تودی پشتیبان شماست . با خیال آسوده خرید کنید

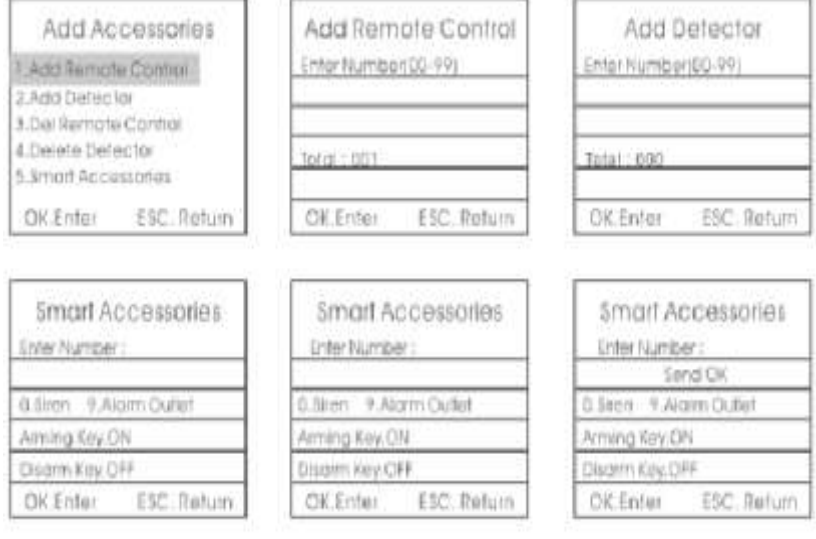

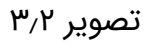

#### .۳٫۷٫۲ حذف ریموت کنترل (Control Remote Delete (

همانطور که در تصویر ۳٫۲ نشان داده شده است، کلید Remote Delete 3.[ [Control را فشار دهید. پس از شنیدن اعلان صوتی با مضمون "لطفًا شمارههای (-۹۹ ۰۱) را وارد نما˻د"، نسبت به حذف ریموت کنترل مربوطه اقدام کنید. به عنوان مثال، برای حذف ریموت کنترل شمارهی ،۱ عدد 01 را وارد نما˻د؛ برای حذف ریموت کنترل شمارهی ،۲۲ عدد 22 را وارد نما˻د و برای حذف تمامی آنها، کلید [ARM [را فشار دهید. سپس، کلید [OK [را بفشارید.

### .۳٫۷٫۳ افزودن حسگرهای تشخیصی (Detectors Add (

مطابق با تصویر ،۳٫۲ کلید [Detectors Add 2. [را فشار دهید. پس از شنیدن اعلان صوتی با مضمون "لطفًا شمارههای مدار (۰۱-۹۹) را وارد نما˻د"، نسبت به افزودن حسگر تشخیصی اقدام کنید. به عنوان مثال، برای بازیابی حسگر تشخیصی مدار شمارهی ۱، عدد 01 را وارد نمایید؛ برای بازیابی حسگر تشخیصی مدار شمارهی ۲۲، عدد 22 را وارد نما˻د. سپس، کلید [OK [را فشار دهید. در این لحظه، حسگر تشخیصی را به منظور ارسال سیگنال به میزبان، فعال نمایید. میزبان، به همراه نمایش عبارت [Add Successfully] بر روی صفحهی نمایش، یک اعلان صوتی با مضمون "فرایند افزودن، موفقیتآمیز بود" را پخش مینماید که بدین معناست که حسگر تشخیصی برای میزبان، برنامهنویسی شده است. اگر اعلانهای صوتی، به طور مکرر افزوده شوند؛ بدین معناست که حسگر تشخیصی قبلاً به میزبان افزوده شده است و

لانگ تودی پشتیبان شماست . با خیال آسوده خرید کنید

نمیتواند به صورت تکراری برنامهنویسی شود. برای یادگیری بیشتر در مورد فرایند افزودن حسگرهای تشخیصی، حسگر تشخیصی دیگری را به همین طریق فعال نما˻د. میزبان میتواند حداکثر ۱۵۰ حسگر تشخیصی مختلف را بازیابی کند.

### .۳٫۷٫۴ حذف حسگرهای تشخیصی (Detectors Delete (

همانطور که در تصویر ۳٫۲ نشان داده شده است، کلید [Detectors Delete 4. [را فشار دهید. پس از شنیدن اعلان صوتی با مضمون "لطفًا شمارههای (۰۱-۹۹) را وارد نمایید"، نسبت به حذف حسگر تشخیصی مربوطه اقدام کنید. به عنوان مثال، برای حذف حسگر تشخیصی مدار شمارهی ۱، عدد 01 را وارد نمایید؛ برای حذف حسگر تشخیصی مدار شمارهی ۲۲، عدد 22 را وارد نمایید و برای حذف تمامی آنها، کلید [ARM [را فشار دهید. سپس، کلید [OK [را بفشارید.

#### .۳٫۷٫۵ لوازم جانبی هوشمند (Accessories Intelligent (

مطابق با تصویر ۳٫۲، کلید [5. Smart Accessories] را فشار دهید. پس از شنیدن اعلان صوتی با مضمون "لطفًا شمارههای (۰-۹) را وارد نما˻د"، نسبت به افزودن لوازم جانبی هوشمند اقدام کنید. به عنوان مثال، برای افزودن آژیر، عدد 0 و برای افزودن تقویتکنندهی هشدار، عدد 9 را وارد نما˻د. آنگاه در صورت فشاردادن کلید [ARM[، سیگنالهای باز توسط میزبان ارسال میشود و در صورت فشاردادن کلید [Disarm[ نیز سیگنالهای بسته توسط میزبان، ارسال میگردد.

.۳٫۷٫۵٫۱ تطبیق کد بین میزبان و آژیر چشمکزن بیسیم

#### (Code Match between Host & Wireless Strobe Siren)

روش تطبیق کد: در حالت آماده به کار بودن آژیر چشمکزن، کلید SET را به مدت طولانی و تا زمانی که نشانگر زنگ هشدار به صورت پیوسته روشن شود، فشار دهید تا از این طریق بتوانید وارد وضعیت یادگیری شوید. سپس همانطور که در تصویر ۳٫۲ نشان داده شده؛ در صفحهی «لوازم جانبی هوشمند» ( intelligent accessories(، شمارهی 0 را وارد نما˻د و کلید [ARM [یا [Disarm [را فشار دهید تا میزبان، سیگنال را ارسال نماید. در این هنگام، آژیر چشمکزن بیسیم، دو بار اخطاری

لانگ تودی پشتیبان شماست . با خیال آسوده خرید کنید

بسیار کوتاه شبیه "بیپ... بیپ" را به صدا درمیآورد و نشانگر پس از دریافت سیگنال، دو بار چشمک میزند که به معنای موفقیتآمیز بودن فرایند تطبیق کد میباشد. آنگاه کلید SET آژیر چشمکزن را بفشارید تا از وضعیت یادگیری خارج شوید.

بررسی موفقیتآمیز بودن فرایند تطبیق کد: پس از خروج از وضعیت یادگیری آژیر چشمکزن بیسیم، کلید [ARM [یا [Disarm [را فشار دهید تا کلید نرمافزاری [Siren Strobe Wireless[، خاموش یا روشن شود. اگر آن خاموش باشد؛ آژیر چشمکزن، اخطاری شبیه به "دی... دی..." را به صدا درمیآورد و اگر روشن باشد؛ زنگ هشداری توسط آژیر به صدا درمیآید که بدین معناست که فرایند تطبیق کد، با موفقیت بین میزبان و آژیر چشمکزن بیسیم انجام شده است.

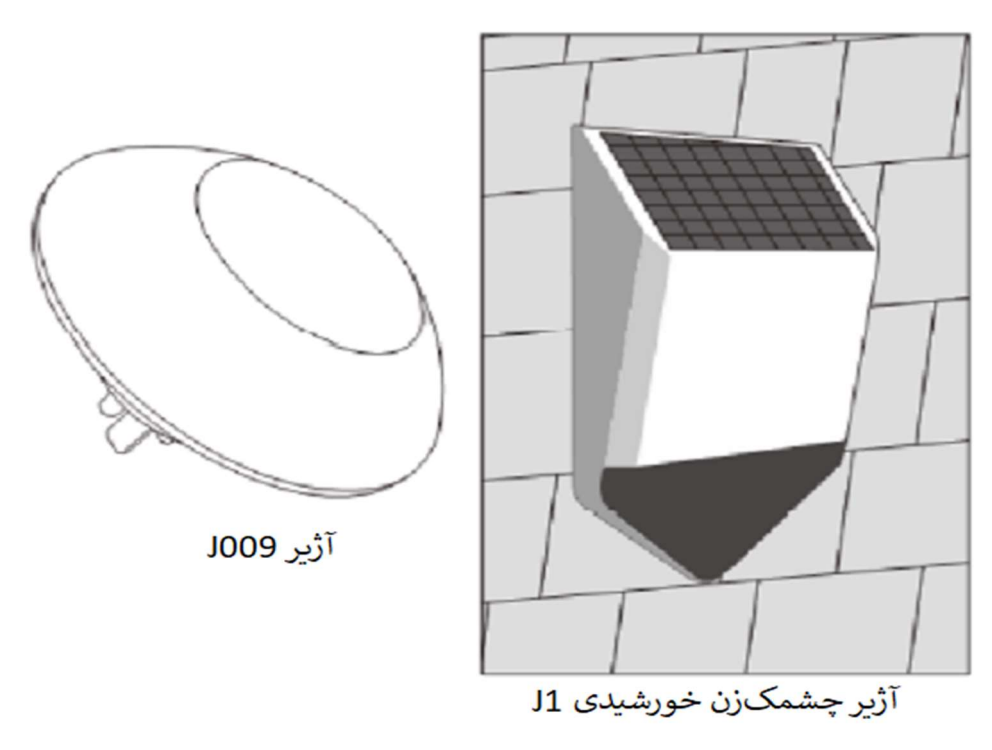

#### .۳٫۷٫۵٫۲ تطبیق کد بین میزبان و پریز هوشمند

#### (Code Match between Host and Smart Socket)

روش تطبیق کد: در حالت آماده به کار بودن پریز هوشمند، کلید SET را به مدت طولانی برای ۵ ثانیه و تا زمان روشنشدن چراغ نشانگر پریز، فشار دهید تا از این طریق بتوانید وارد وضعیت یادگیری شوید. سپس، در صفحهی «لوازم جانبی هوشمند» (accessories intelligent(، کلید [ARM [یا [Disarm [را فشار دهید تا کلید نرمافزاری [socket smart[، روشن یا خاموش شود و سیگنالی توسط میزبان

لانگ تودی پشتیبان شماست . با خیال آسوده خرید کنید

ارسال گردد. در این هنگام، چراغ نشانگر پریز هوشمند، دو بار چشمک میزند که به معنای موفقیتآمیز بودن فرایند تطبیق کد میباشد. آنگاه کلید SET پریز هوشمند را فشار دهید تا از وضعیت یادگیری خارج شوید.

بررسی موفقیتآمیز بودن فرایند تطبیق کد: پس از خروج از وضعیت یادگیری پریز هوشمند، کلید [ARM] یا [Disarm] را فشار دهید تا کلید نرمافزاری [smart socket]، خاموش یا روشن شود. اگر آن خاموش باشد؛ چراغ پریز هوشمند، قرمز شده و اگر روشن باشد؛ چراغ پریز هوشمند، به رنگ آبی درمیآید که بدین معناست که فرایند تطبیق کد، با موفقیت بین میزبان و پریز هوشمند انجام شده است.

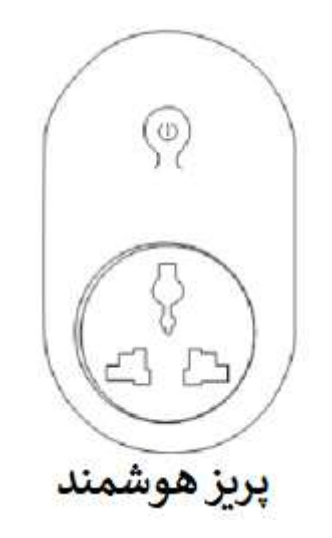

#### .۳٫۸ تنظیمات سیستم (Set System (

در صفحهی اصلی، کلید [DOWN/UP [را فشار دهید تا از این طریق بتوانید مکاننما را به سطوح ذیل بخش [System Set] منتقل نمایید؛ سپس کلید [OK] یا شمارهی 3 را فشار دهید تا همانطور که در شکل ۳٫۳ به تصویر درآمده است، به صفحهی تنظیمات سیستم وارد شوید.

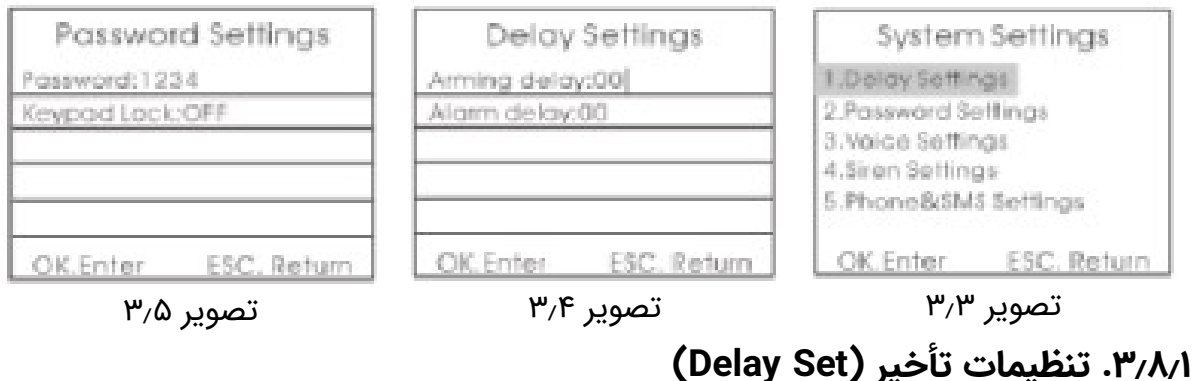

لانگ تودی پشتیبان شماست . با خیال آسوده خرید کنید

در صفحهی تنظیمات سیستم، مکاننما را بر روی [Set Delay [قرار دهید و کلید [OK[ یا شمارهی 1 را فشار دهید تا مطابق با تصویر ،۳٫۳ به صفحهی تنظیمات تأخیر وارد شوید.

#### .۳٫۸٫۱٫۱ تنظیمات تأخیر در فعالسازی (Set Arm Delay (

در صفحهی تنظیمات تأخیر، مکاننما را بر روی [Delay Arm Time] قرار دهید و زمان تأخیر (۰۰-۹۹ ثانیه) را وارد نما˻د. 00 به معنای فعالسازی بدونتأخیر بوده و نشاندهندهی این است که سیستم بلافاصله فعال میشود. آنگاه همانطور که در تصویر ۳٫۴ نشان داده شده است، کلید [OK [را فشار دهید تا تنظیمات را ذخیره نمايىد.

### .۳٫۸٫۱٫۲ تنظیمات تأخیر در هشداردهی (Set Alarm Delay (

در صفحهی تنظیمات تأخیر، کلید [DOWN [را فشار دهید تا از این طریق بتوانید مکاننما را به سطوح ذیل بخش [Delay Alarm Time] منتقل نمایید. دورهی تأخیر (۹۹-۰۰ ثانیه) را وارد نما˻د؛ 00 به معنای هشداردهی بدونتأخیر بوده و نشاندهندهی این است که سیستم بلافاصله زنگ هشدار را به صدا درمیآورد. آنگاه کلید [OK] را فشار دهید تا تنظیمات را ذخیره نمایید.

### .۳٫۸٫۲ تنظیمات گذرواژه (Set Password (

در صفحهی تنظیمات سیستم، کلید [DOWN/UP [را فشار دهید تا از این طریق بتوانید مکاننما را به سطوح ذیل بخش [Set Password [منتقل نما˻د؛ سپس کلید [OK[ یا شمارهی 2 را فشار دهید تا همانطور که در شکل ۳٫۵ به تصویر درآمده است، به صفحهی تنظیمات گذرواژه وارد شوید.

#### .۳٫۸٫۲٫۱ گذرواژهی سیستم (Password System (

در صفحهی تنظیمات گذرواژه، رمز عبور چهار رقمی جدید را به عنوان گذرواژهی سیستم، وارد نمایید (گذرواژهی اصلی، 1234 میباشد). آنگاه کلید [OK] را فشار دهید تا تنظیمات را ذخیره نمایید.

### .۳٫۸٫۲٫۲ گذرواژهی کلیدگان (Password Keypad (

#### لانگ تودی پشتیبان شماست . با خیال آسوده خرید کنید

در صفحهی تنظیمات گذرواژه، کلید [DOWN [را فشار دهید تا از این طریق بتوانید مکاننما را به سطوح ذیل بخش [keypad Password Set] منتقل نمایید. سپس، کلید [MENU [را فشار دهید تا کلید نرمافزاری مربوطه، روشن یا خاموش شود و آنگاه کلید [OK [را بفشارید تا تنظیمات را ذخیره نما˻د. اگر عملگر قفلکردن کلیدگان، باز باشد؛ میزبان در زمانی که به حالت خواب (رکود) میرود یا وارد وضعیت هشدار میشود، قفل میگردد. قفل کلیدگان را بهواسطهی واردنمودن گذرواژه، باز نمایید. عملگر پیشففرض کارخانه، قفلنبودن می،باشد.

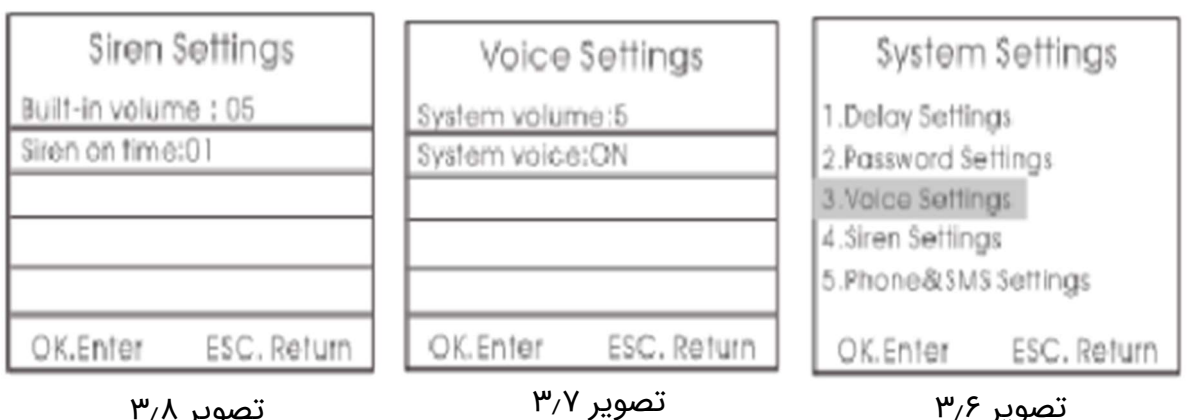

تصویر ۳٫۸

#### تصویر ۳٫۷

.۳٫۸٫۳ تنظیمات صدا (Setting Voice (

در صفحهی تنظیمات سیستم، کلید [DOWN/UP [را فشار دهید تا از این طریق بتوانید مکاننما را به سطوح ذیل بخش [Voice Setting] منتقل نمایید؛ سپس کلید [OK] یا شمارهی 3 را فشار دهید تا مطابق با تصویر ،۳٫۶ به صفحهی تنظیمات صدا وارد شوید.

#### ۳٫۸٫۳٫۱ حجم صدای سیستم (System Volume)

در صفحهی تنظیمات صدا، مکاننما را بر روی [System Volume] قرار دهید و سطوح حجم صدای 0 تا 7 را وارد نما˻د. آنگاه کلید [OK [را فشار دهید تا تنظیمات را ذخیره نما˻د. همانطور که در تصویر ۳٫۷ نشان داده شده است؛ 0 به معنای بیصدا بودن در طول عملیات میزبانی بوده و 7 به معنای بیشترین میزان حجم صدا میباشد. پیشفرض کارخانه، سطح ۵ است.

#### .۳٫۸٫۳٫۲ صدای سیستم (Voice System (

لانگ تودی پشتیبان شماست . با خیال آسوده خرید کنید

در صفحهی تنظیمات صدا، کلید [DOWN [را فشار دهید تا از این طریق بتوانید مکاننما را به سطوح ذیل بخش [System Voice] منتقل نمایید؛ سپس، کلید [MENU [را فشار دهید تا کلید نرمافزاری مربوطه، روشن یا خاموش شود و آنگاه کلید [OK [را بفشارید تا تنظیمات را ذخیره نما˻د. اگر کلید نرمافزاری، خاموش باشد؛ هیچگونه اعلان صوتی در طول عملیات وجود ندارد، مگر صدای فشردن دکمهها. پیشفرض کارخانه، روشنبودن کلید نرمافزاری مربوطه میباشد.

#### .۳٫۸٫۴ تنظیمات آژیر (Setting Siren (

در صفحهی تنظیمات سیستم، کلید [DOWN/UP [را فشار دهید تا از این طریق بتوانید مکاننما را به سطوح ذیل بخش [Siren Setting] منتقل نمایید؛ سپس کلید [OK] یا شمارهی 4 را فشار دهید تا مطابق با تصویر ،۳٫۶ به صفحهی تنظیمات آژیر وارد شوید.

#### ۳٫۸/۴٫۱. حجم صدای آژیر داخلی (Internal Siren Volume)

در صفحهی تنظیمات آژیر، سطوح حجم صدای 0 تا 7 را وارد نما˻د. آنگاه کلید [OK[ را فشار دهید تا تنظیمات را ذخیره نما˻د. همانطور که در تصویر ۳٫۸ نشان داده شده است؛ 0 به معنای بیصدا بودن در طول عملیات بوده و 7 به معنای بیشترین میزان حجم صدا میباشد. پیشفرض کارخانه، سطح ۵ است.

#### ۰۳٫۸/۴٫۲ زمان هشدار آژیر (Siren Alarm Time)

در صفحهی تنظیمات آژیر، کلید [DOWN [را فشار دهید تا از این طریق بتوانید مکاننما را به سطوح ذیل بخش [Siren Alarm Time] منتقل نمایید. زمان هشدار آژیر، بین ۰ تا ۲۰ دقیقه است. آنگاه کلید [OK [را فشار دهید تا تنظیمات را ذخیره نما˻د. 0 به معنای بیصدا بودن در طول عملیات بوده و پیشفرض کارخانه، ۱ دقیقه میباشد.

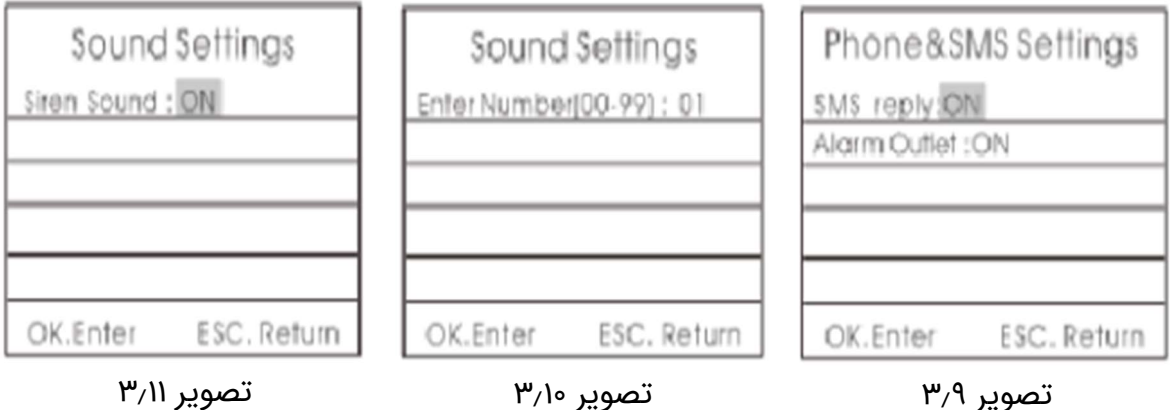

تصویر ۳٫۱۱

### .۳٫۸٫۵ تنظیمات پیامرسانی تلفن (Setting Message Phone (

در صفحهی تنظیمات سیستم، کلید [DOWN/UP [را فشار دهید تا از این طریق بتوانید مکاننما را به سطوح ذیل بخش [Phone Message Setting] منتقل نمایید؛ سپس کلید [OK [یا شمارهی 5 را فشار دهید تا همانطور که در شکل ۳٫۹ به تصویر درآمده است، به صفحهی تنظیمات پیامرسانی تلفن وارد شوید.

### .۳٫۸٫۵٫۱ پاسخ پیامکی (Reply Message (

در صفحهی تنظیمات پیامرسانی تلفن، کلید [MENU [را فشار دهید تا کلید نرمافزاری مربوطه، روشن یا خاموش شود و آنگاه کلید [OK [را فشار دهید تا تنظیمات را ذخیره نمایید. اگر کلید نرمافزاری، روشن باشد؛ میزبان، پیامی را ارسال میکند تا در هنگام انجام تنظیمات توسط کاربران، به شما توصیه نماید که آیا تنظیمات انجامشده، صحیح هستند یا خیر. پیشفرض کارخانه، روشنبودن کلید نرمافزاری مربوطه میباشد.

#### .۳٫۸٫۵٫۲ خروجی زنگ هشدار (Output Alarm (

در صفحهی تنظیمات پیامرسانی تلفن، کلید [DOWN [را فشار دهید تا از این طریق بتوانید مکاننما را به سطوح ذیل بخش [Alarm Output] منتقل نمایید. کلید [MENU [را فشار دهید تا کلید نرمافزاری مربوطه، روشن یا خاموش شود و آنگاه کلید [OK [را فشار دهید تا تنظیمات را ذخیره نما˻د. اگر کلید نرمافزاری، روشن باشد؛ در هنگامی که هشداری توسط میزبان به صدا درمیآید، میانبرهای خروجی زنگ هشدار

### لانگ تودی پشتیبان شماست . با خیال آسوده خرید کنید

- میانبرهایی با نامهای COM و NO - توسط تقویتکنندهی هشدار ارائه میگردند. پیشفرض کارخانه، روشنبودن کلید نرمافزاری مربوطه میباشد.

### .۳٫۸٫۶ تنظیم صدای ریموت کنترل (Setting Voice Control Remote (

در صفحهی تنظیمات سیستم، کلید [DOWN/UP [را فشار دهید تا از این طریق بتوانید مکاننما را به سطوح ذیل بخش [Remote Control Voice Setting] منتقل نمایید؛ سپس کلید [OK [یا شمارهی 6 را فشار دهید تا مطابق با تصویر ،۳٫۱۰ به صفحهی تنظیمات صدا وارد شوید. پس از شنیدن اعلان صوتی با مضمون "لطفًا شمارههای (۹۹-۰۱) را وارد نمایید"، نسبت به انتخاب ریموت کنترل مربوطه اقدام کنید و کلید [OK [را فشار دهید تا به صفحهی بعدی وارد شوید. سپس، همانطور که در تصویر ۳٫۱۱ نشان داده شده است؛ کلید [MENU [را بفشارید تا کلید نرمافزاری مربوطه، روشن یا خاموش شود و آنگاه کلید [OK [را فشار دهید تا تنظیمات را ذخیره نما˻د. اگر کلید نرمافزاری، روشن باشد؛ بدین معناست که هنگام استفاده از این ریموت کنترل شمارهگذاریشده برای فعالسازی و غیرفعالسازی، اخطاری شبیه به "دی... دی..." توسط ریموت کنترل به صدا درمیآید. پیشفرض کارخانه، روشنبودن کلید نرمافزاری مربوطه می،باشد.

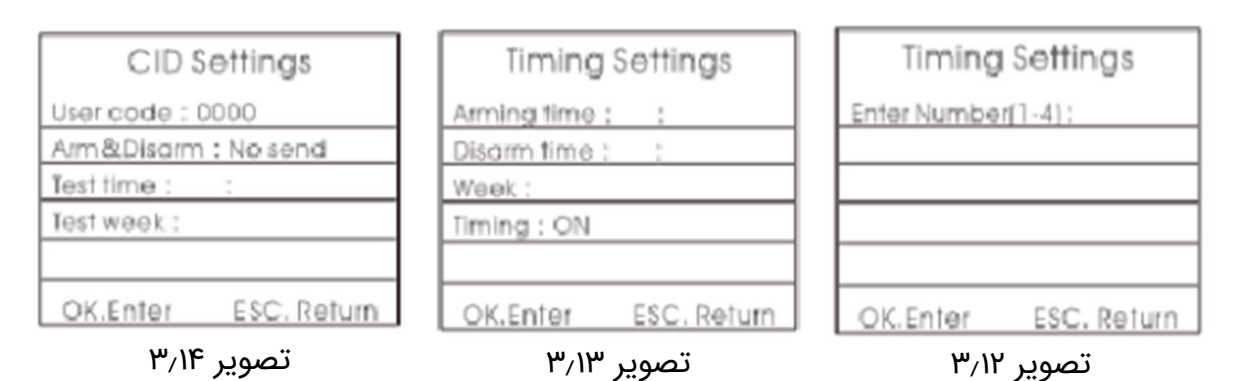

.۳٫۸٫۷ فعالسازی/غیرفعالسازی برنامهریزیشده (Disarm/Arm Scheduled (

در صفحهی تنظیمات سیستم، کلید [DOWN/UP [را فشار دهید تا از این طریق بتوانید مکاننما را به سطوح ذیل بخش [Scheduled Arm/Disarm] منتقل نمایید؛ سپس کلید [OK [یا شمارهی 7 را فشار دهید تا همانطور که در شکل ۳٫۱۲ به تصویر درآمده است، به صفحهی تنظیمات زمان وارد شوید. پس از شنیدن اعلان صوتی با مضمون

لانگ تودی پشتیبان شماست . با خیال آسوده خرید کنید

"لطفًا شمارهها را وارد نما˻د"، شمارههایی بین ۱ تا ۴ را وارد نموده و کلید [OK [را فشار دهید تا به صفحهی بعدی وارد شوید. پس از شنیدن اعلان صوتی، زمان فعالسازی برنامهریزیشده و زمان غیرفعالسازی برنامهریزیشده را وارد نمایید. سپس، همانطور که در تصویر ۳٫۱۳ نشان داده شده است؛ کلید [MENU [را فشار دهید تا کلید نرمافزاری مربوطه، روشن یا خاموش شود و آنگاه کلید [OK [را فشار دهید تا تنظیمات را ذخیره نما˻د. اگر کلید نرمافزاری، روشن باشد؛ بدین معناست که میزبان به صورت خودکار در زمان از پیش تعیینشده، فعال یا غیرفعال میگردد.

### .۳٫۸٫۸ تنظیمات مرکز شبکه (Setting Center Network (

در صفحهی تنظیمات سیستم، کلید [DOWN/UP [را فشار دهید تا از این طریق بتوانید مکاننما را به سطوح ذیل بخش [Network Center Setting] منتقل نمایید؛ سپس کلید [OK] یا شمارهی 8 را فشار دهید تا مطابق با تصویر ۳٫۱۴، به صفحهی تنظیمات وارد شوید.

### .۳٫۸٫۸٫۱ کد محدودهی کاربر (Code Area User (

در صفحهی تنظیمات مرکز شبکه، چهار کد CID را در بخش [Code Area User [وارد کنید. آنگاه کلید [OK [را فشار دهید تا تنظیمات را ذخیره نما˻د. پیشفرض کارخانه، 0000 میباشد.

### .۳٫۸٫۸٫۲ بارگذاری فعالسازی/غیرفعالسازی (Upload Disarm/Arm (

در صفحهی تنظیمات مرکز شبکه، کلید [DOWN [را فشار دهید تا بتوانید مکاننما را به سطوح ذیل بخش [Arm/Disarm Upload] منتقل نمایید. کلید [MENU] را فشار دهید تا حالتهای مختلف [Not Upload] (بدون بارگذاری)، [Arm Upload (بارگذاری فعالسازی)، [Upload Disarm) [بارگذاری غیرفعالسازی) و [Upload Disarm/Arm) [بارگذاری فعالسازی/غیرفعالسازی) را انتخاب کرده و آنگاه کلید [OK [را بفشارید تا تنظیمات را ذخیره نما˻د. پیشفرض کارخانه، [Upload Not [ (بدون بارگذاری) میباشد.

#### (Self Test Time) خودارزیابی زمان .۳٫۸٫۸٫۳

### لانگ تودی پشتیبان شماست . با خیال آسوده خرید کنید

در صفحهی تنظیمات مرکز شبکه، کلید [DOWN [را فشار دهید تا از این طریق بتوانید مکاننما را به سطوح ذیل بخش [Self Test Time] منتقل نمایید. زمان خودارزیابی را وارد کرده و آنگاه کلید [OK [را فشار دهید تا تنظیمات را ذخیره نما˻د.

### (Self Test Week) خودارزیابی هفتهی .۳٫۸٫۸٫۴

در صفحهی تنظیمات مرکز شبکه، کلید [DOWN [را فشار دهید تا از این طریق بتوانید مکاننما را به سطوح ذیل بخش [Self Test Week] منتقل نمایید. شمارهی هفته (به عنوان مثال، اعداد 1 تا 7) را وارد کرده و آنگاه کلید [OK [را فشار دهید تا تنظیمات را ذخیره نمایید.

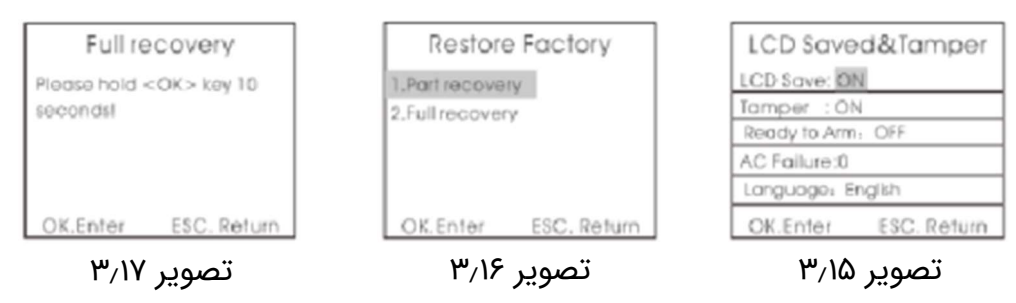

.۳٫۸٫۹ تنظیمات کاهش مصرف باتری و عملگر ضد دستکاری

#### (Low Battery and Anti-tamper Setting)

در صفحهی تنظیمات سیستم، کلید [DOWN/UP [را فشار دهید تا از این طریق بتوانید مکاننما را به سطوح ذیل بخش [Low Battery and Anti-tamper Setting] منتقل نما˻د؛ سپس کلید [OK [یا شمارهی 9 را بفشارید تا همانطور که در شکل ۳٫۱۵ به تصویر درآمده است، به صفحهی تنظیمات وارد شوید.

### ۳٫۸٫۹٫۱ صرفهجویی در مصرف نور پس زمینه (Back Light Power Saving)

در صفحهی تنظیمات کاهش مصرف باتری و عملگر ضد دستکاری و در بخش Back[ [Saving Power Light، کلید [MENU [را فشار دهید تا کلید نرمافزاری مربوطه، روشن یا خاموش شود و آنگاه کلید [OK [را بفشارید تا تنظیمات را ذخیره نما˻د. اگر کلید نرمافزاری، روشن باشد؛ بدین معناست که صفحهی نمایش رنگی TFT بسته میشود تا در مصرف باتری صرفهجویی گردد. پیشفرض کارخانه، بازبودن صفحهی نمایش مزبور می،باشد.

### .۳٫۸٫۹٫۲ کلید نرمافزاری ضد دستکاری (Switch tamper-Anti (

لانگ تودی پشتیبان شماست . با خیال آسوده خرید کنید

در صفحهی تنظیمات کاهش مصرف باتری و عملگر ضد دستکاری، کلید [DOWN [را فشار دهید تا بتوانید مکاننما را به سطوح ذیل بخش [Anti-tamper Switch]، منتقل نما˻د. کلید [MENU [را فشار دهید تا کلید نرمافزاری مربوطه، روشن یا خاموش شود و آنگاه کلید [OK [را بفشارید تا تنظیمات را ذخیره نما˻د. اگر کلید نرمافزاری، خاموش باشد؛ بدین معناست که در صورت فعالشدن عملگر ضد دستکاری، زنگ هشداری توسط میزبان به صدا در نخواهد آمد. پیشفرض کارخانه، روشنبودن کلید نرمافزاری مربوطه میباشد.

#### .۳٫۸٫۹٫۳ فعالسازی غیرمجاز (Arm Illegal (

در صفحهی تنظیمات کاهش مصرف باتری و عملگر ضد دستکاری، کلید [DOWN [را فشار دهید تا بتوانید مکاننما را به سطوح ذیل بخش [Illegal Arm]، منتقل نمایید. کلید [MENU [را فشار دهید تا کلید نرمافزاری مربوطه، روشن یا خاموش شود و آنگاه کلید [OK [را بفشارید تا تنظیمات را ذخیره نما˻د. اگر کلید نرمافزاری، روشن باشد؛ بدین معناست که در صورت عدم دریافت سیگنال ارسالشده بهواسطهی توقف فعالیت حسگر، میزبان نمیتواند فعال شود. پیشفرض کارخانه، توقف فعالیت حسگر میباشد.

#### (Power Off Setting) خاموشسازی تنظیمات .۳٫۸٫۹٫۴

در صفحهی تنظیمات کاهش مصرف باتری و عملگر ضد دستکاری، کلید [DOWN [را فشار دهید تا بتوانید مکاننما را به سطوح ذیل بخش [Power Off Setting]، منتقل نما˻د. عددی بین 0 تا 5 را وارد کرده و آنگاه کلید [OK [را بفشارید تا تنظیمات را ذخیره نمایید؛ 0 به معنای توقف فعالیت عملگر اعلان، 1 نشاندهندهی خاموشسازی جریان متناوب، 2 بیانگر برقراری تماس، 3 نشاندهندهی شمارهگیری در هنگام به صدا درآمدن آژیر، 4 بیانگر خاتمهی تماس و 5 به معنای برقراری تماس + شمارهگیری در هنگام به صدا درآمدن آژیر + خاتمهی تماس میباشد. پیشفرض کارخانه، عدد 0 است.

#### .۳٫۸٫۱۰ بازیابی تنظیمات کارخانه (Setting Factory Restore (

در صفحهی تنظیمات سیستم، کلید [DOWN/UP [را فشار دهید تا از این طریق بتوانید مکاننما را به سطوح ذیل بخش [Restore Factory Setting] منتقل نمایید؛ سیس

لانگ تودی پشتیبان شماست . با خیال آسوده خرید کنید

دکمهی [OK [یا کلید [0] را فشار دهید تا مطابق با تصویر ،۳٫۱۶ به صفحهی بازیابی تنظیمات کارخانه وارد شوید.

### .۳٫۸٫۱۰٫۱ بازیابی جزئی (Restoration Partial (

پس از ورود به صفحهی بازیابی تنظیمات کارخانه، دکمهی [OK [را فشار دهید. میزبان در این لحظه، یادآوری مینماید که آیا بایستی تنظیمات کارخانه را بازیابی نمود یا خیر. پس از بازیابی تنظیمات کارخانه [به صورت جزئی]، دستگاههای ریموت کنترل و حسگرهای تشخیصی اضافهشده از قبل، حذف نمیشوند؛ ولی تمامی نمایههای دیگر، به حالت پیشفرض کارخانه بازیابی میگردند.

### .۳٫۸٫۱۰٫۲ بازیابی کامل (Restoration Full (

پس از ورود به صفحهی بازیابی تنظیمات کارخانه، کلید [2] را فشار دهید و آنگاه کلید [OK [را به مدت طولانی و تا زمان کاملشدن راهاندازی مجدد میزبان، بفشارید. همانطور که در تصویر ۳٫۱۷ نشان داده شده است؛ در این وضعیت، تمامی دستگاههای ریموت کنترل و حسگرهای تشخیصی، حذف میشوند و تمامی نمایهها، به حالت پیشفرض کارخانه باز میگردند.

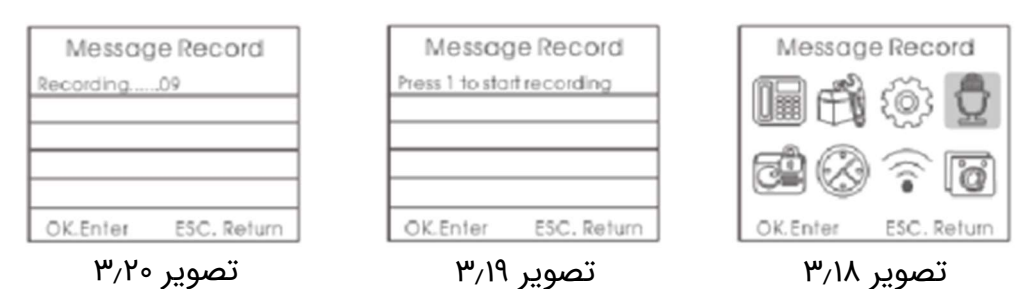

۳٫۹. تنظیمات ضبطِ [پیام صوتی هشدار به مالک] (Recording Setting)

میزبان پس از برقراری تماس با شمارههای هشدار از پیش تعیینشده، پیام صوتی از پیش تنظیمشده را پخش مینماید و روش تنظیمات ضبط این پیام، به شرح ذیل میباشد:

در منوی اصلی و همانطور که در تصویر ۳٫۱۸ نشان داده شده است، کلید [DOWN/UP [را فشار دهید تا از این طریق بتوانید مکاننما را به بخش [Recording[ منتقل نمایید. سپس، مطابق با تصویر ۰۳٫۱۹، کلید [OK] را فشار دهید و یا مستقیماً کلید شمارهی 4 را بفشارید تا وارد صفحهی تنظیمات ضبط شوید. در صفحهی

لانگ تودی پشتیبان شماست . با خیال آسوده خرید کنید

تنظیمات ضبط، کلید [BACK [را بفشارید تا به منوی اصلی بازگردید. برای شروع ضبط [پیام صوتی]، هر کلیدی را میتوانید فشار دهید. همانطور که در تصویر ۳٫۲۰ نشان داده شده است؛ زمان ضبط، ۱۰ ثانیه میباشد. پیام ضبطشده، بایستی مختصر و مفید باشد؛ به عنوان مثال، "منزل آقا/خانم XXX، مورد دستبرد قرار گرفته و یا شخصی به صورت غیرقانونی به آن وارد شده است؛ لطفاً رسیدگی نمایید".

میزبان پس از ۱۰ ثانیه، به صورت خودکار از حالت ضبط خارج میشود و کاربر نیز میتواند برای پایانبخشیدن به ضبط [پیام صوتی] در طول فرایند ضبط، هر کلیدی را فشار دهد.

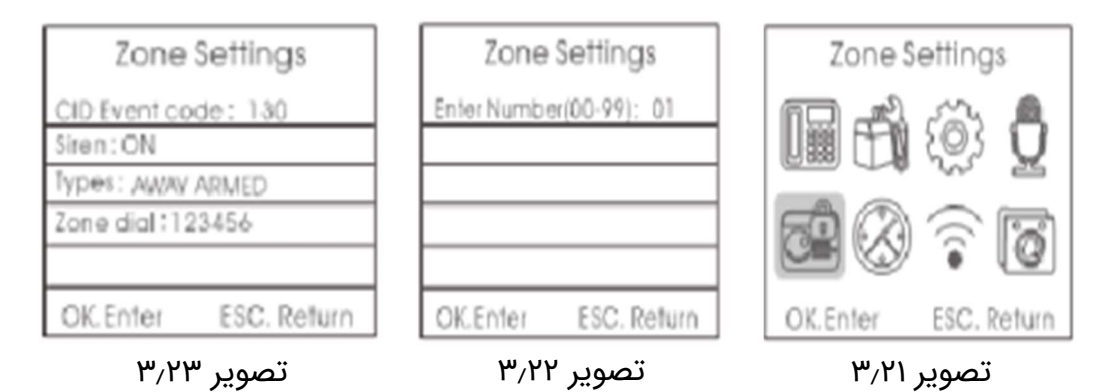

### .۳٫۱۰ مدیریت مداربندیها (Management Zone (

در منوی اصلی و مطابق با تصویر ،۳٫۲۱ کلید [DOWN/UP [را فشار دهید تا از این طریق بتوانید مکاننما را به بخش [Zone Management] منتقل نمایید. سپس، همانطور که در شکل ۳٫۲۲ به تصویر درآمده است؛ کلید [OK [را فشار دهید و یا مستقیمًا کلید شمارهی 5 را بفشارید تا وارد صفحهی مدیریت مداربندیها شوید. آنگاه شمارهی مدار (۰۱-۹۹) را وارد نما˻د و کلید [OK [را فشار دهید تا وارد منوی سطح بعدی گردید. تنظیمات ویژگیهای مدار، عمدتًا شامل تنظیم کد مشخصهی شبکه، تنظیمات روشنکردن /خاموشکردن آژیر تعبیهشده در آن، تنظیم نوع مدار، مجموعهی متشکل از شماره تلفنهای هشدار و زنگهای هشدار مرتبط با بازبودن/بستهبودن مدارهای متصلشده و غیره میباشد. این مهم، در تصویر ۳٫۲۳ نشان داده شده است:

.۳٫۱۰٫۱ کد رویداد شبکه (Code Even Network (

لانگ تودی پشتیبان شماست . با خیال آسوده خرید کنید

پس از ورود به منوی سطح بعدی، کد رویداد مربوطه را در بخش کد رویداد شبکه وارد نمایید؛ 100 به معنای امداد پزشکی، 110 بیانگر آتشسوزی، 121 نشاندهندهی سرقت، 122 بیانگر دستبرد بیسر و صدا، 130 به معنای ورود غیرمجاز به حریم خصوصی، 131 نشاندهندهی ورود غیرمجاز به فضای پیرامونی منزل و 151 به معنای نشت گاز میباشد. آنگاه کلید [OK] را فشار دهید تا عملیات را ذخیره نمایید.

### ۳٫۱۰٫۲ روشنکردن/خاموشکردن آژیر داخلی (Internal Siren On/off)

پس از ورود به منوی سطح بعدی، کلید [DOWN [را فشار دهید تا از این طریق بتوانید مکاننما را به بخش [Alarm alerting] منتقل نمایید. سپس، کلید [MENU] را فشار دهید تا کلید نرمافزاری مربوطه، روشن یا خاموش شود و آنگاه کلید [OK [را فشار دهید تا تنظیمات را ذخیره نما˻د. اگر کلید نرمافزاری، خاموش باشد؛ بدین معناست که میزبان در هنگام دریافت هشدارها توسط حسگر تشخیصی موجود در آن مدار، زنگ هشداری را به صدا در نمیآورد.

#### .۳٫۱۰٫۳ تنظیمات نوع مدار (Type Zone Set (

پس از ورود به منوی سطح بعدی، کلید [DOWN [را فشار دهید تا بتوانید مکاننما را به بخش [Type Zone [منتقل نما˻د. سپس، کلید [MENU [را بفشارید و یا مستقیمًا کلیدهای اعداد را فشار دهید تا نوع مدار را انتخاب نما˻د: [1] مدار عادی؛ [2] مدار تعویق و عقباندازی؛ [3] مدار هوشمند؛ [4] مدار اضطراری؛ [5] مدار متوقفسازی؛ [6] مدار زنگ درب؛ [7] مدار خوشآمدگویی؛ [8] مدار امداد و کمک به سالخوردگان. آنگاه کلید [OK] را فشار دهید تا تنظیمات را ذخیره نمایید.

### .۳٫۱۰٫۴ تنظیمات شمارهگیری در زمان هشداردهی مدار زیرمجموعه ( Zone Sub Set (Dialing

پس از ورود به منوی سطح بعدی، کلید [DOWN [را فشار دهید تا بتوانید مکاننما را به بخش [Dialing Zone [منتقل نما˻د. شماره تلفن کاربر که در هنگام هشداردهی مدار مربوطه، بایستی با آن تماس برقرار شود را وارد نما˻د. این میتواند هر دسته از شماره تلفنهای دلخواه از بین اعداد 1 تا 6 باشد. اما اگر نوع مدار، مدار «امداد و کمک به سالخوردگان» باشد؛ دستهی شماره تلفنهای امداد و کمک، ثابت بوده و

#### لانگ تودی پشتیبان شماست . با خیال آسوده خرید کنید

نمیتوان آنها را تنظیم نمود. آنگاه کلید [OK [را فشار دهید تا تنظیمات را ذخیره نمایىد.

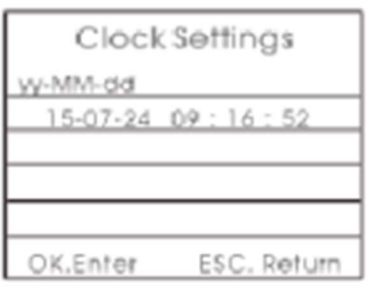

تصویر ۳٫۲۶

### .۳٫۱۱ مدیریت زمانسنج (Management Clock (

در صفحهی اصلی، کلید [DOWN/UP [را فشار دهید تا بتوانید مکاننما را به بخش [Management Clock [منتقل نما˻د؛ سپس دکمهی [OK [یا کلید شمارهی 6 را بفشارید تا به صفحهی مدیریت زمانسنج وارد شوید. آنگاه، همانطور که در تصویر ۳٫۲۶ نشان داده شده است، کلید [MENU [را فشار دهید تا بتوانید قالب نمایش تاریخ را تغ˺ر داده و کلید [DOWN/UP [را بفشارید تا بتوانید سال، ماه، روز، ساعت، دقیقه و ثانیهی موردنظر را انتخاب نما˻د. کلید عددی را برای واردکردن اعداد، فشار داده و سپس برای ذخیرهی عملیات، کلید [OK [را فشار دهید.

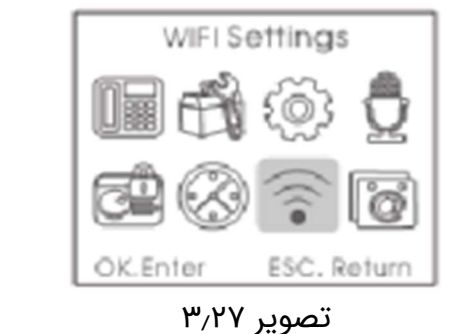

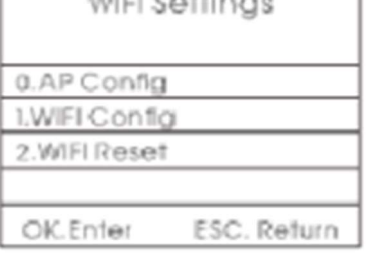

تصویر ۳٫۲۸

### .۳٫۱۲ پیکربندی وایفای (Configuration WIFI (

در صفحهی اصلی، کلید [DOWN/UP [را فشار دهید تا بتوانید مکاننما را به بخش [Configuration WIFI [منتقل نما˻د؛ سپس دکمهی [OK [یا کلید شمارهی 7 را بفشارید تا مطابق با تصویر ،۳٫۲۷ به صفحهی پیکربندی وایفای وارد شوید. همانطور که در شکل ۳٫۲۸ به تصویر کشیده شده است؛ لطفًا در هنگام پیکربندی وایفای، شمارهی 0 کلیدگان گوشی 181W را برای پیکربندی برنامهی کاربردی و شمارهی 1

لانگ تودی پشتیبان شماست . با خیال آسوده خرید کنید

کلیدگان مزبور را به منظور پیکربندی هوشمند، فشار دهید و در صورتی که میخواهید تمامی کاربران را لغو نما˻د، لطفًا شمارهی 2 کلیدگان گوشی 181W را بفشارید.

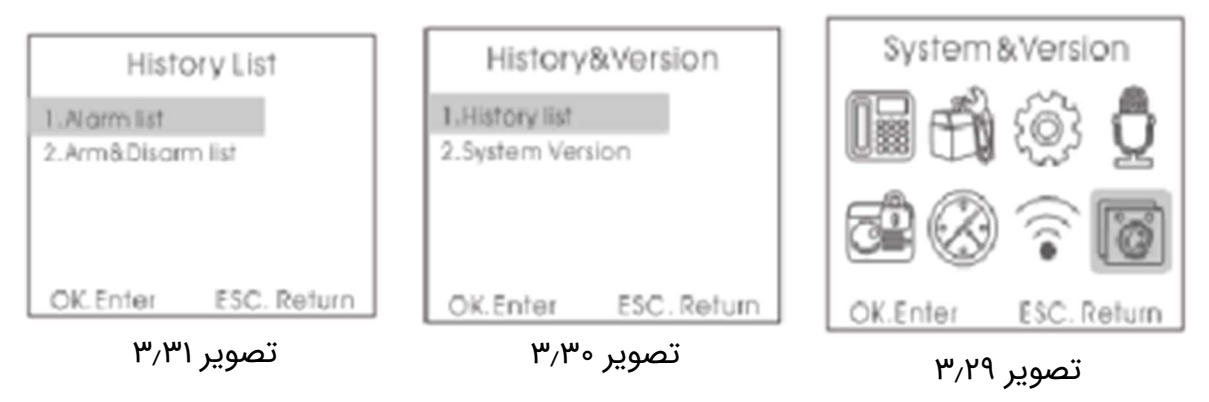

.۳٫۱۳ بررسی سابقهها (Records Check (

در صفحهی اصلی، کلید [DOWN/UP [را فشار دهید تا بتوانید مکاننما را به بخش [Records Version [منتقل نما˻د؛ سپس دکمهی [OK [یا کلید شمارهی 8 را بفشارید تا همانطور که در تصاویر ۳٫۲۹ الی ۳٫۳۱ نشان داده شده است، به صفحهی بررسی نسخهی سابقهها وارد شوید. [query Record[، شامل سابقههای هشدار و سابقههای فعالسازی/غیرفعالسازی میباشد. همچنین، میتوان مدل، شمارهی نسخهی نرمافزاری و کد 'IMEI مرتبط با پودمان GSM را در [Version query] مشاهده نمود.

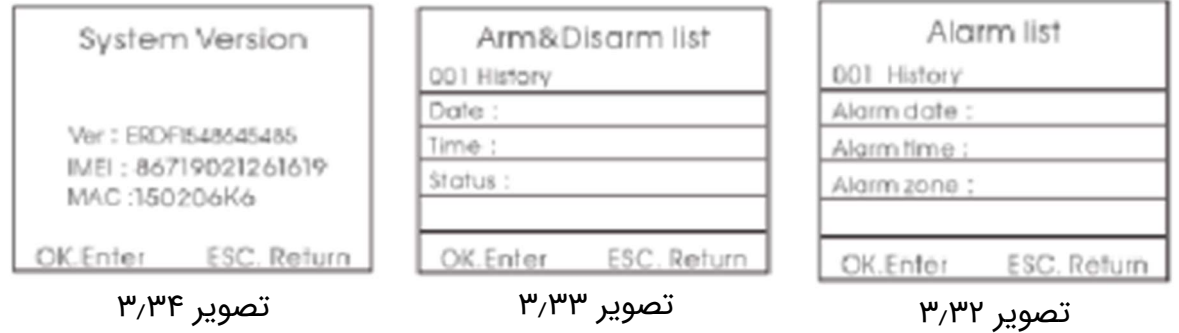

.۳٫۱۳٫۱ سابقههای هشدار (Records Alarm (

در صفحهی بررسی سابقهها، کلید [OK [را فشار دهید تا همانطور که در تصویر ۳٫۳۲ نشان داده شده است، وارد بخش [Records Alarm [شوید. کلید [DOWN/UP [را فشار دهید تا از این طریق بتوانید سابقههای هشدار را بررسی نما˻د. حداکثر ۱۰۲

١ . شناسهی جهانی ابزار همراه؛ اين شناسه، يک قالب واحد برای شمارهی سریال گوشیهای تلفن همراه میباشد.

لانگ تودی پشتیبان شماست . با خیال آسوده خرید کنید

سابقه میتواند ذخیره شود و هر سابقه، شامل اطلاعاتی از قبیل شمارهی سابقه، تاریخ و زمان و مدارهای زنگ هشدار و غیره میباشد.

### .۱۳٫۳٫۲ سابقههای فعالسازی/غیرفعالسازی (Records Disarm/Arm (

در صفحهی بررسی سابقهها، کلید [DOWN/UP [را فشار دهید تا از این طریق بتوانید مکاننما را به بخش [Arm/Disarm Records] منتقل نمایید؛ سپس دکمهی [OK] یا کلید شمارهی 2 را بفشارید تا مطابق با تصویر ،۳٫۳۳ به صفحهی سابقههای فعالسازی/غیرفعالسازی وارد شوید. کلید [DOWN/UP [را فشار دهید تا از این طریق بتوانید سابقههای فعالسازی/غیرفعالسازی را بررسی نما˻د. حداکثر ۷۲ سابقه میتواند ذخیره شود و هر سابقه، شامل اطلاعاتی از قبیل شمارهی سابقه، تاریخ و زمان و وضعیت فعالسازی/غیرفعالسازی و غیره میباشد.

#### .۳٫۱۳٫۳ بررسی نسخهی محصول (Version Product Check (

در صفحهی منوی اصلی، [DOWN/UP [را بفشارید تا بتوانید مکاننما را به Check[ [Version Product منتقل نما˻د؛ سپس دکمهی [OK [یا مستقیمًا کلید شمارهی 8 را فشار دهید تا همانطور که در تصویر ۳٫۳۴ نشان داده شده است، به صفحهی بررسی نسخه وارد شوید. با توجه به تصویر ،۳٫۳۴ کاربران میتوانند شمارهی مدل محصول، شمارهی نسخهی نرمافزاری و کد IMEI مرتبط با پودمان GSM را مشاهده نمایند.

# فصل چهارم: تنظیمات پیامک (SMS) و نمودار فرمان

علاوه بر تنظیم نمایه از طریق منوی میزبان، با استفاده از پیامک یا پیام دستهبندیشده ١ نیز میتوان نسبت به تنظیم نمایههای میزبان اقدام نمود. فرم مربوطه، بدین شرح است: «گذرواژهی سیستم»، «شمارهی فرمان<sup>٬</sup>»، «نمایهی ۱»، «نمایهی ۲»، «نمایهی ۳» و «نمایهی ۴». تمامی فرمانها، با گذرواژهی سیستم شروع میشوند؛ گذرواژهی اولیهی سیستم، 1234 میباشد. کاربران میتوانند گذرواژهی سیستم را تغییر دهند و از آن پس، بایستی از گذرواژهی اصلاحشده استفاده نمایند؛ و گرنه میزبان به فرمانها پاسخ نمی دهد.

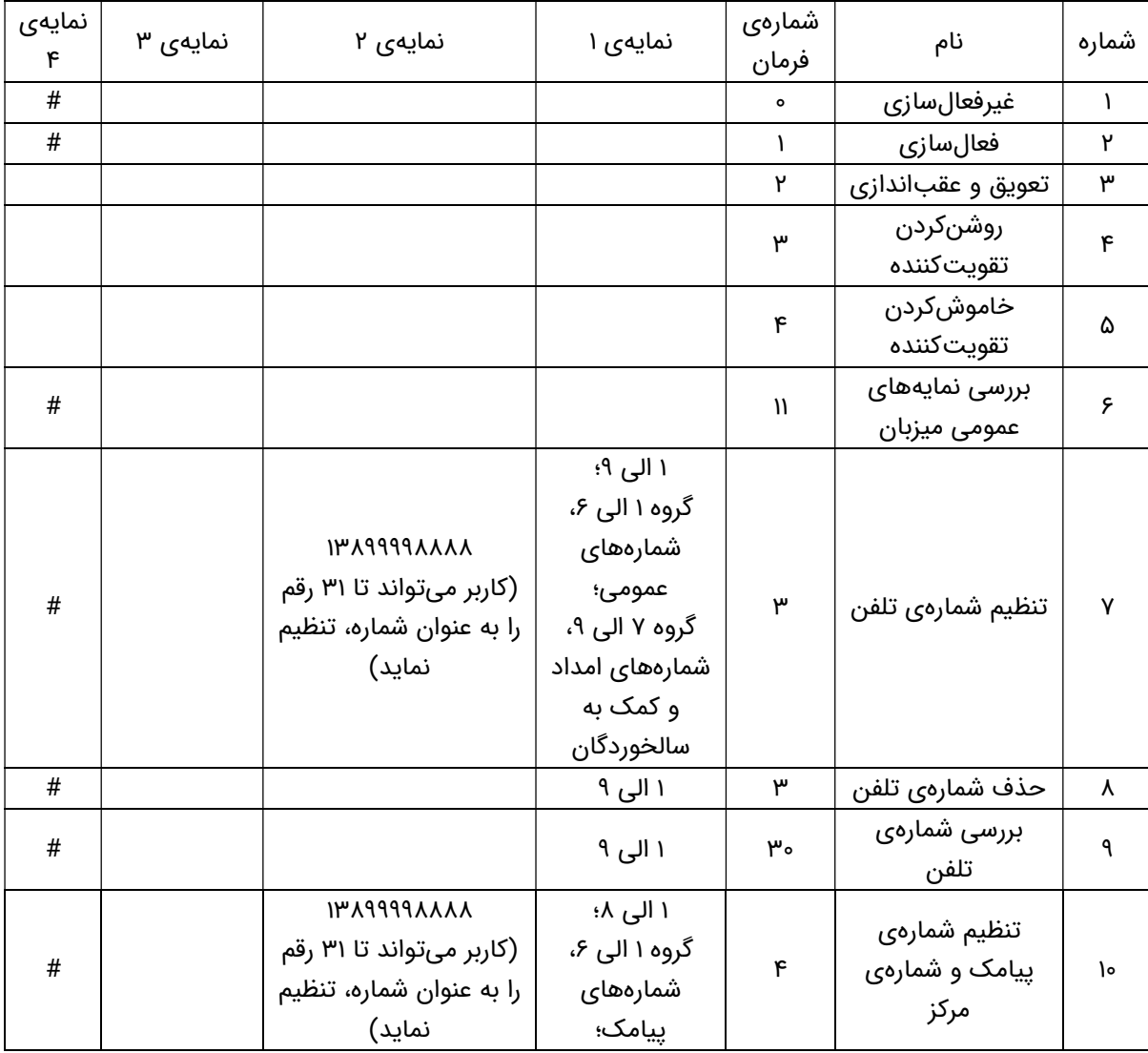

١ . تصويری از صفحهی نمايش که کاربر بايستی اطلاعات را در آن نوشته و سپس کليد Enter را فشار دهد.

٢ . دستورالعملی که از سوی واحد پردازندهی مرکزی برای اجرا به واحد کنترلکننده فرستاده میشود.

لانگ تودی پشتیبان شماست . با خیال آسوده خرید کنید

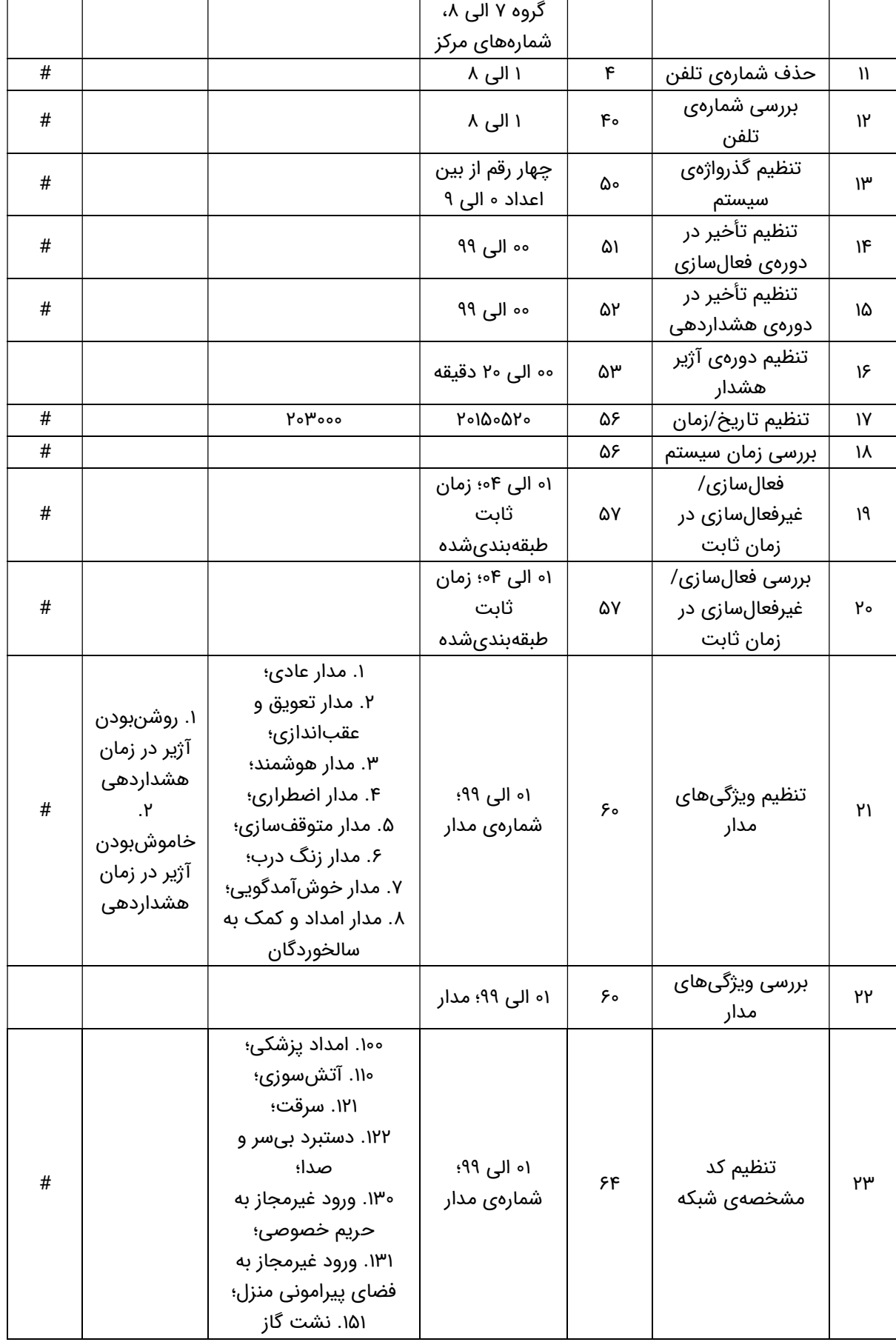

#### لانگ تودی پشتیبان شماست . با خیال آسوده خرید کنید

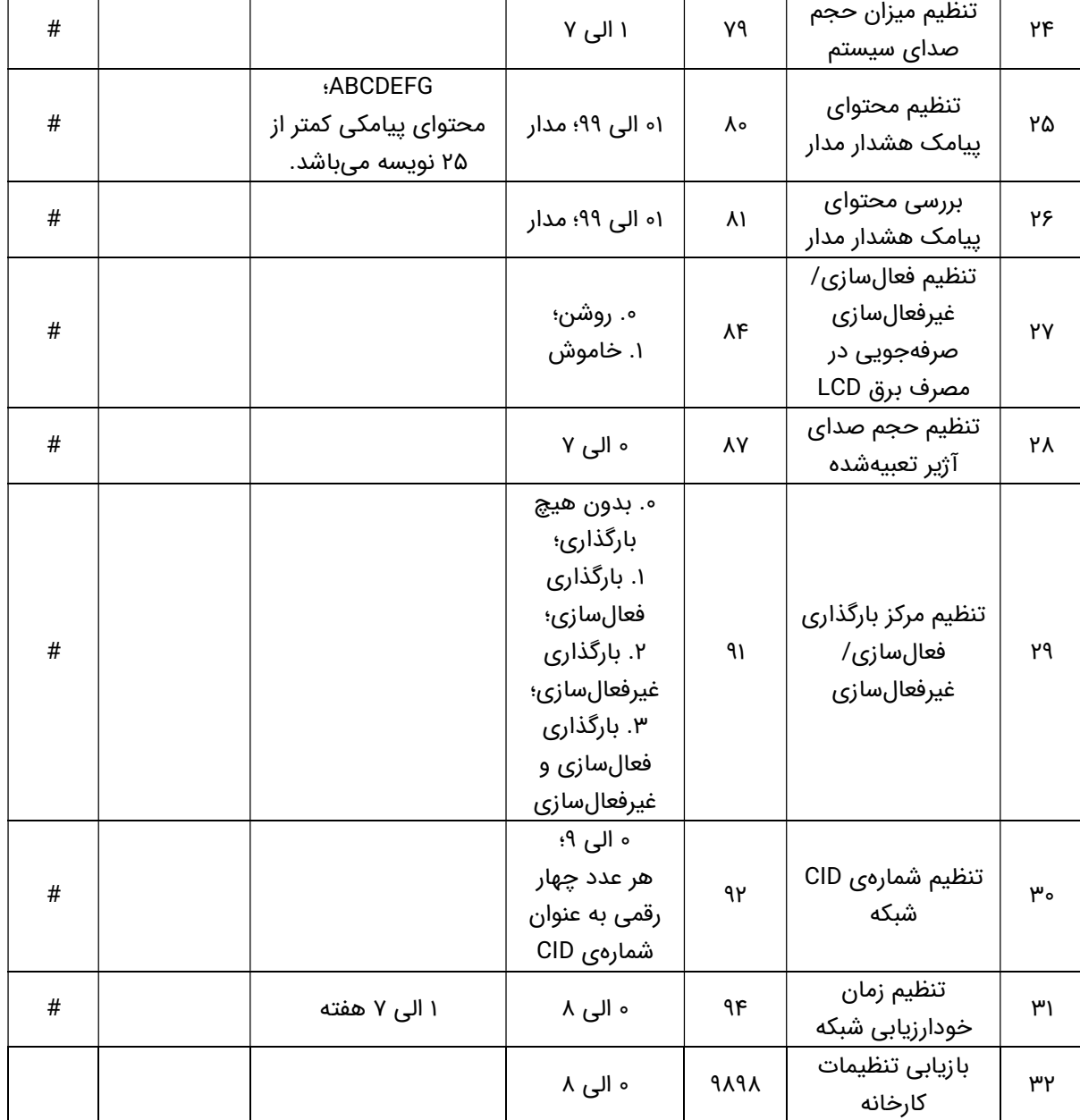

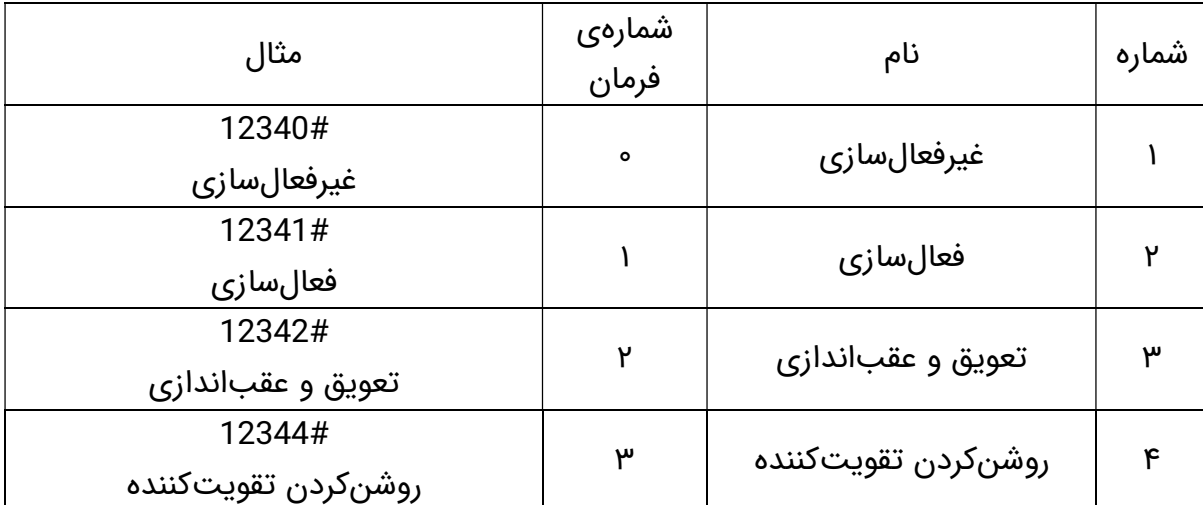

#### لانگ تودی پشتیبان شماست . با خیال آسوده خرید کنید

### با وارانتی لانگ تودی بدون نگرانی از محصولات کروی لذت ببرید

### لانگ تودی پشتیبان شماست . با خیال آسوده خرید کنید

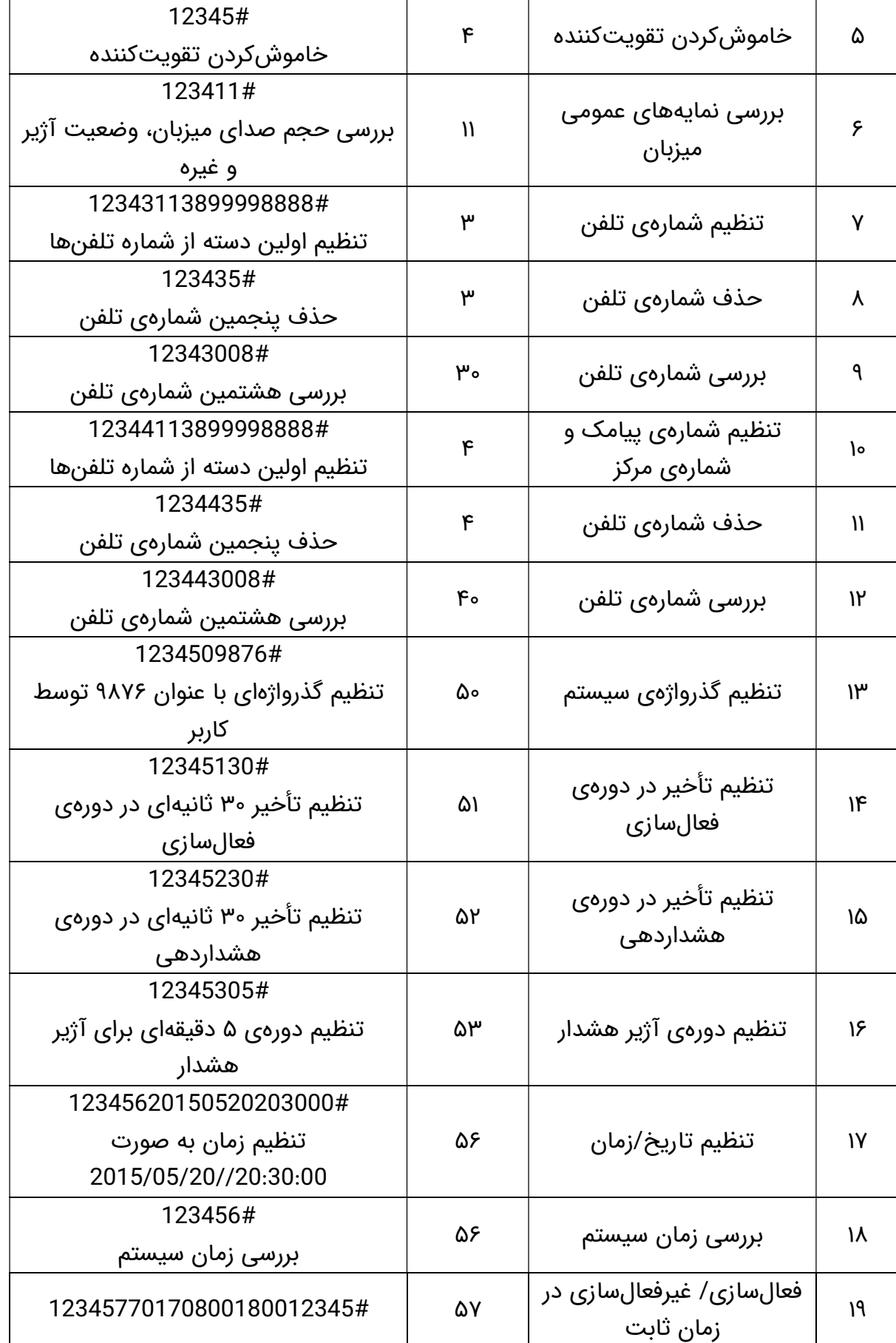

# با وارانتی لانگ تودی بدون نگرانی از محصولات کروی لذت ببرید

#### لانگ تودی پشتیبان شماست . با خیال آسوده خرید کنید

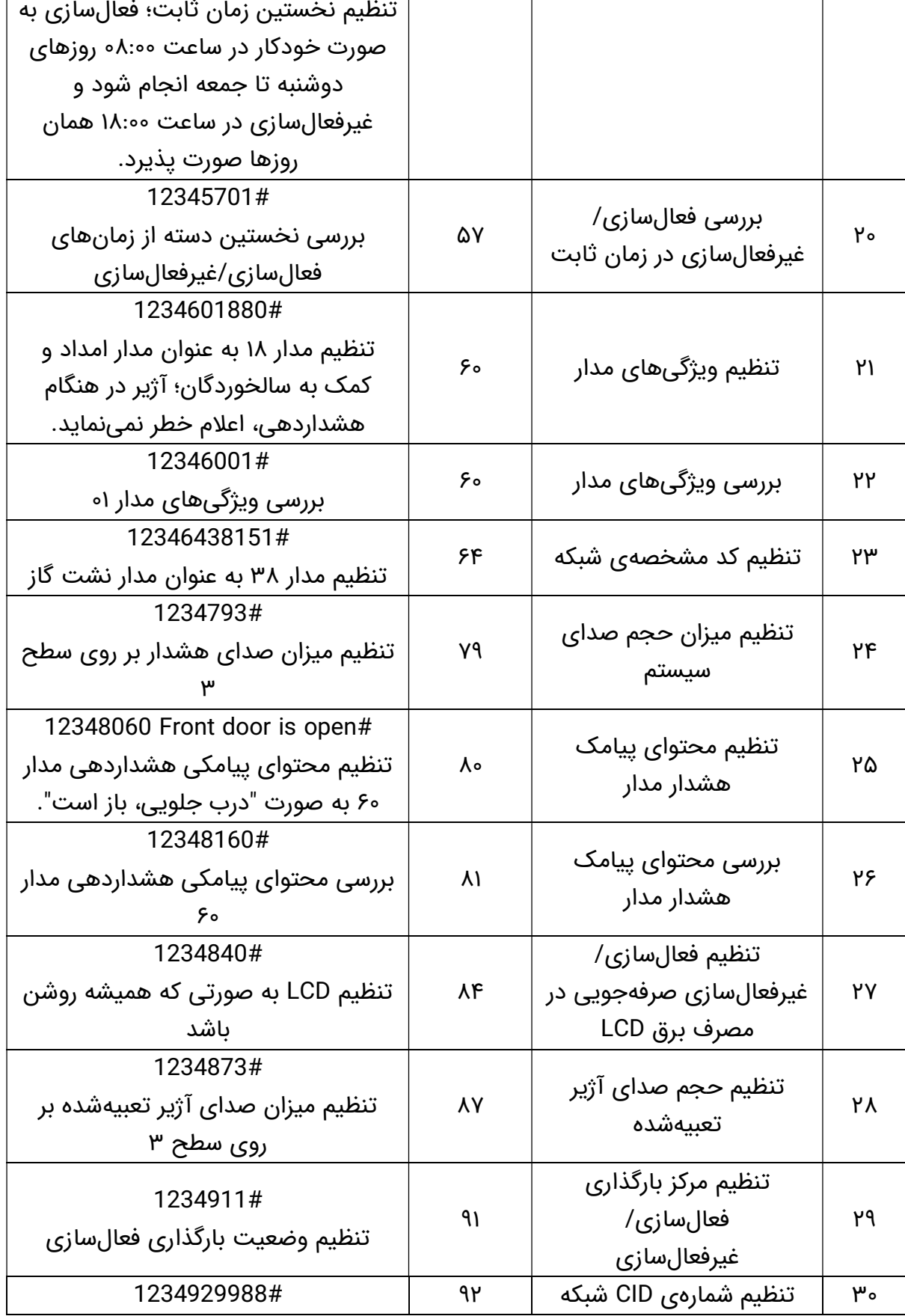

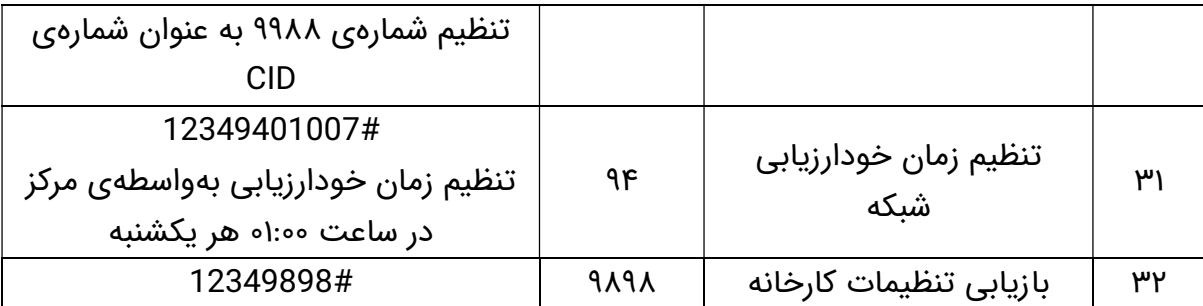

توجه: "1234" در نمودار فوق، بیانگر گذرواژهی سیستم میباشد. کاربری که میخواهد گذرواژهی جدیدی را مورد استفاده قرار دهد، بایستی این گذرواژه را تغییر دهد.

> لانگ تودی پشتیبان شماست . با خیال آسوده خرید کنید با وارانتی لانگ تودی بدون نگرانی از محصولات کروی لذت ببرید

٤٤

## فصل پنجم: برنامهی کاربردی ریموت کنترل

به منظور بارگیری (دانلود) و نصب، کد QR را اسکن نمایید و یا در «اپاستور»' و یا بازارگاه تلفن همراه اندروید، عبارت "TUYA SMART" را جستجو نمایید:

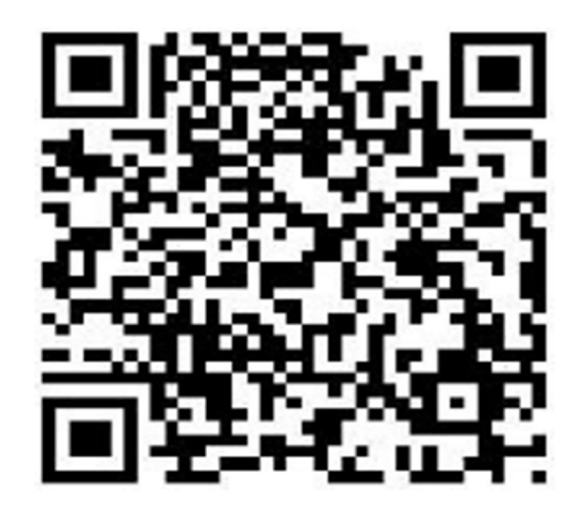

#### فرایند ثبت برای تعریفکردن و شناختن دستگاه

به منظور بازنمودن برنامهی کاربردی "SMART TUYA "برای اولین بار، کاربران بایستی یک حساب کاربری را ثبت نمایند:

#### پیکربندی دسترسی به شبکه

#### اتصال هوشمند

۱. ابتدا رهیاب' WIFI موجود در منزل خود را وصل نمایید و مطمئن شوید که رهیاب WIFI میتواند به صورت عادی به شبکهی داخلی متصل گردد. سپس، وارد صفحهی [devices all [برنامهی کاربردی شوید و بر روی نشانک [device add [کلیک نموده و [connector Wifi [موجود در صفحهی "other "که به معنای اتصالدهندهی WIFI میباشد را انتخاب نما˻د. آنگاه وارد صفحهی ورودی WIFI شده و کد رمز مخفی WIFI را وارد نما˻د. همچنین، به منظور ورود به صفحهی آغاز پیکربندی، بر روی [confirm [کلیک کنید.

#### اتصال متعارف و تر و تمیز

لانگ تودی پشتیبان شماست . با خیال آسوده خرید کنید

١ . يک سکوی رايانش توزيع نرمافزار ديجيتال است که اين امکان را برای کاربران فراهم مینمايد تا نرمافزار موردنظر را جستجو و بارگيری کنند. ٢ . دستگاه سخت افزاری که دو يا چندين شبکه را به هم متصل نموده و بستههای اطلاعاتی را به شبکهی مناسب، مسيردهی مینمايد.

.۱ ابتدا تلفن همراه را به رهیاب WIFI موجود در منزل خود، وصل نما˻د و مطمئن شوید که رهیاب WIFI میتواند به صورت عادی به اینترنت متصل گردد. سپس، وارد صفحهی [all devices] برنامهی کاربردی شوید و بر روی نشانک [add device] کلیک نموده و [connector Wifi [موجود در صفحهی "other "که به معنای اتصالدهندهی WIFI میباشد را انتخاب نما˻د. آنگاه وارد صفحهی ورودی WIFI شده و کد WIFI را وارد نما˻د. همچنین، به منظور ورود به صفحهی آغاز پیکربندی، بر روی [confirm[ کلیک کنید.

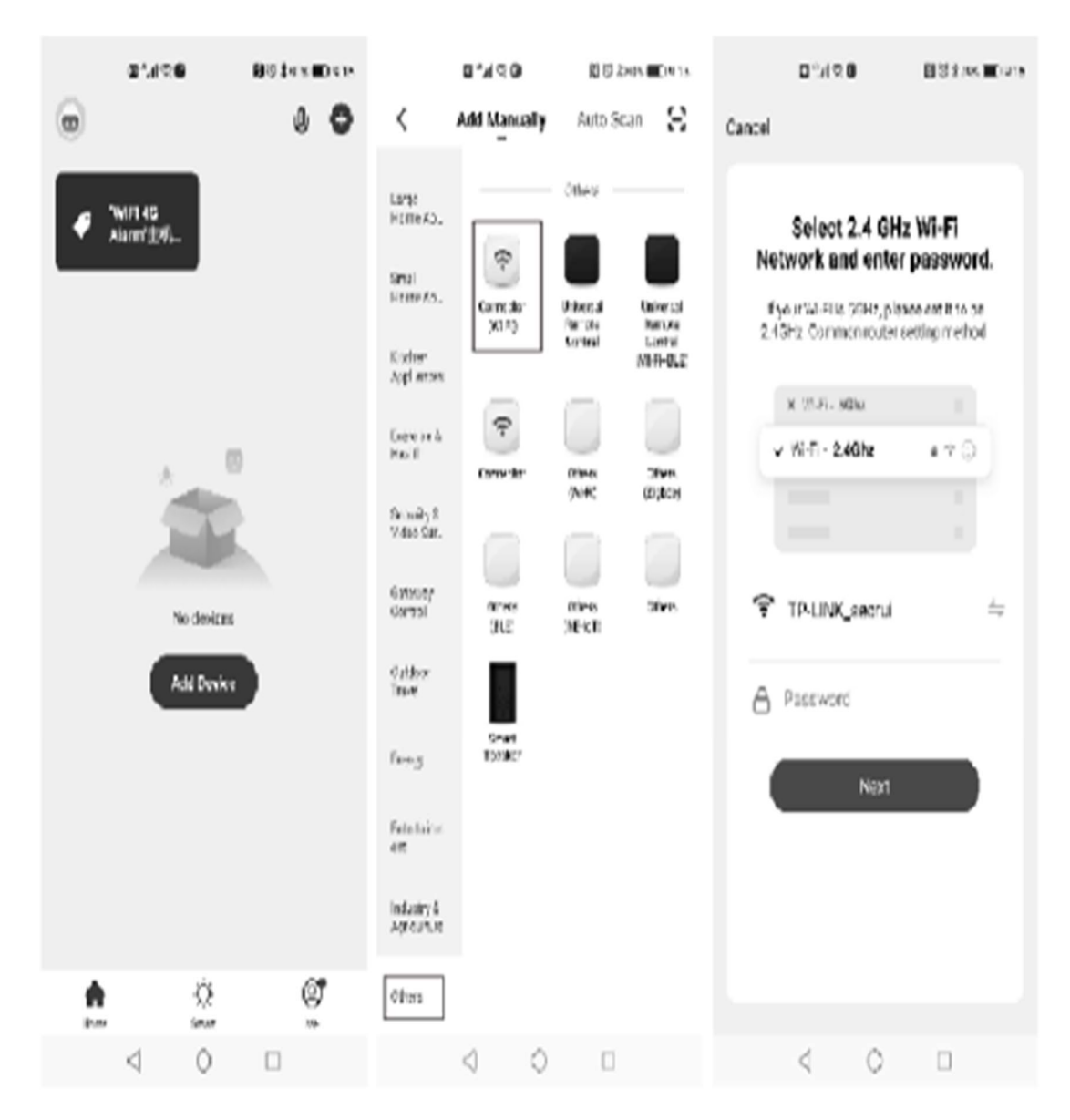

.۲ برای ورود به صفحهی اصلی، کلید منوی اصلی را فشار دهید و آنگاه کلید [DOWN/UP [را بفشارید تا از این طریق بتوانید مکاننما را به بخش [LAN [منتقل نما˻د. سپس، کلید [OK [را فشار داده و یا مستقیمًا کلید شمارهی [7] را بفشارید تا

1 وارد صفحهی LAN شوید. میتوان کلید شمارهی [2] را فشار داد تا ارتباط شبکهی WiFi متصلشده را قطع نمود و یا کلید شمارهی [1] را فشار داد تا وارد وضعیت پیکربندی شبکه شد.

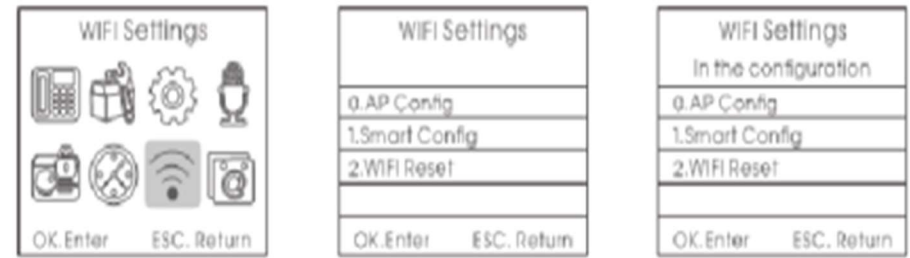

توجه: پیکربندی دسترسی به شبکه، بایستی در همان شبکهی WiFi انجام شود.

### اتصال برنامهی کاربردی

ابتدا تلفن همراه را به WiFi آمادهی منشعبشده از دستگاه متصل کنید و سپس نام WiFi و گذرواژهای که دستگاه به آن متصل شده است را وارد نما˻د و آنگاه دستگاه را برای دسترسی به اینترنت، پیکربندی کنید.

.۱ لطفًا اطمینان حاصل نما˻د که تجهیزات به صورت عادی کار میکنند (در حال حاضر، در وضعیت "هشدار" یا "کاهش مصرف باتری" نمیباشند).

۲. وارد صفحهی [all devices] برنامهی کاربردی شوید و بر روی نشانک [add device] کلیک نموده و [connector Wifi [موجود در صفحهی "other "که به معنای اتصالدهندهی WIFI میباشد را انتخاب نمایید.

[hot distribution network (compatibility روی بر ،]add device] صفحهی در .۳ [(mode که به معنای «شبکهی توزیع آماده (حالت سازگاری)» بوده و در گوشهی بالا سمت راست قرار دارد، کلیک نمایید تا وارد صفحهی پیکربندی برنامهی کاربردی شوید. برنامهی کاربردی، به صفحهی پیکربندی اتصال WIFI تلفن همراه پرش<sup>٬</sup> مینماید. کلید منوی میزبان را فشار دهید تا وارد صفحهی اصلی شوید و سپس کلید [DOWN/UP[ را بفشارید تا از این طریق مکاننما را به [LAN [منتقل نما˻د. آنگاه، کلید [OK [را فشار دهید و یا مستقیمًا کلید شمارهی [7] را بفشارید تا وارد صفحهی LAN شوید.

> 1 . شبکهی محلی ٢ . يکی از دستورهای برنامه که باعث تغيير در روند اجرا میشود.

کلید شمارهی [3] را فشار دهید تا به وضعیت پیکربندی شبکهی برنامهی کاربردی وارد شوید و در این هنگام، پودمان WiFi میزبان، شروع به توزیع یک کانون اتصال WiFi که نوعی «چندرسانی اینترنت»' محسوب میشود، مینماید. براساس پیاموارهی موجود بر روی صفحهی برنامهی کاربردی، به کانون اتصال WiFi توزیعشده توسط میزبان متصل شوید (نام کانون اتصال WiFi توزیعشده توسط این دکمه، برابر با xxxx-smarlife بوده و فاقد گذرواژه میباشد). پس از وصلشدن به کانون اتصال WiFi توسط این دکمه، به صفحهی استفاده از برنامهی کاربردی برگردید و وارد صفحهی اتصال برنامهی کاربردی شوید.

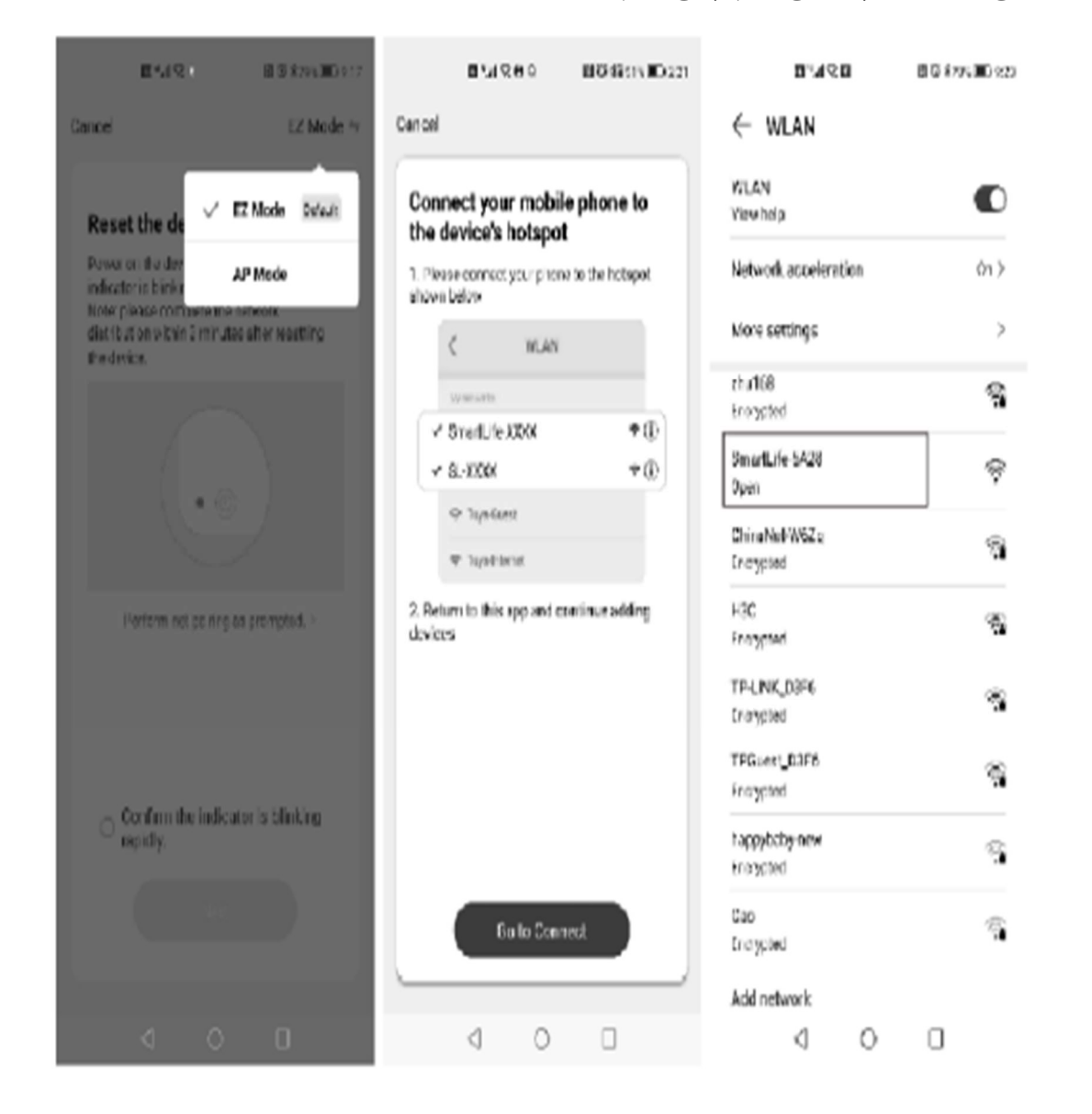

١ . خدماتی در تلفن همراه هوشمند که خط اينترنت بیسيم را همزمان در اختيار چند افزاره قرار میدهد.

لانگ تودی پشتیبان شماست . با خیال آسوده خرید کنید

برنامههای کاربردی و تجهیزات، در صفحهی آغاز پیکربندی برنامهی کاربردی، پیکربندی میشوند. این صفحه در هنگامی که تجهیزات با موفقیت پیکربندی شدند؛ به صورت خودکار به صفحهی [success equipment add [پرش مینماید و در این هنگام بایستی نام تجهیزات را انتخاب نمود؛ به عنوان مثال، تجهیزات موجود در اتاق نشیمن.

در صفحهی برنامهی کاربردی، بر روی "Disarm/Arm "میزبان کلیک نما˻د تا وارد میزبان شوید و آن را مورد بهرهبرداری قرار دهید و بتوانید تاریخچهی عملیات را استعلام نمایید.

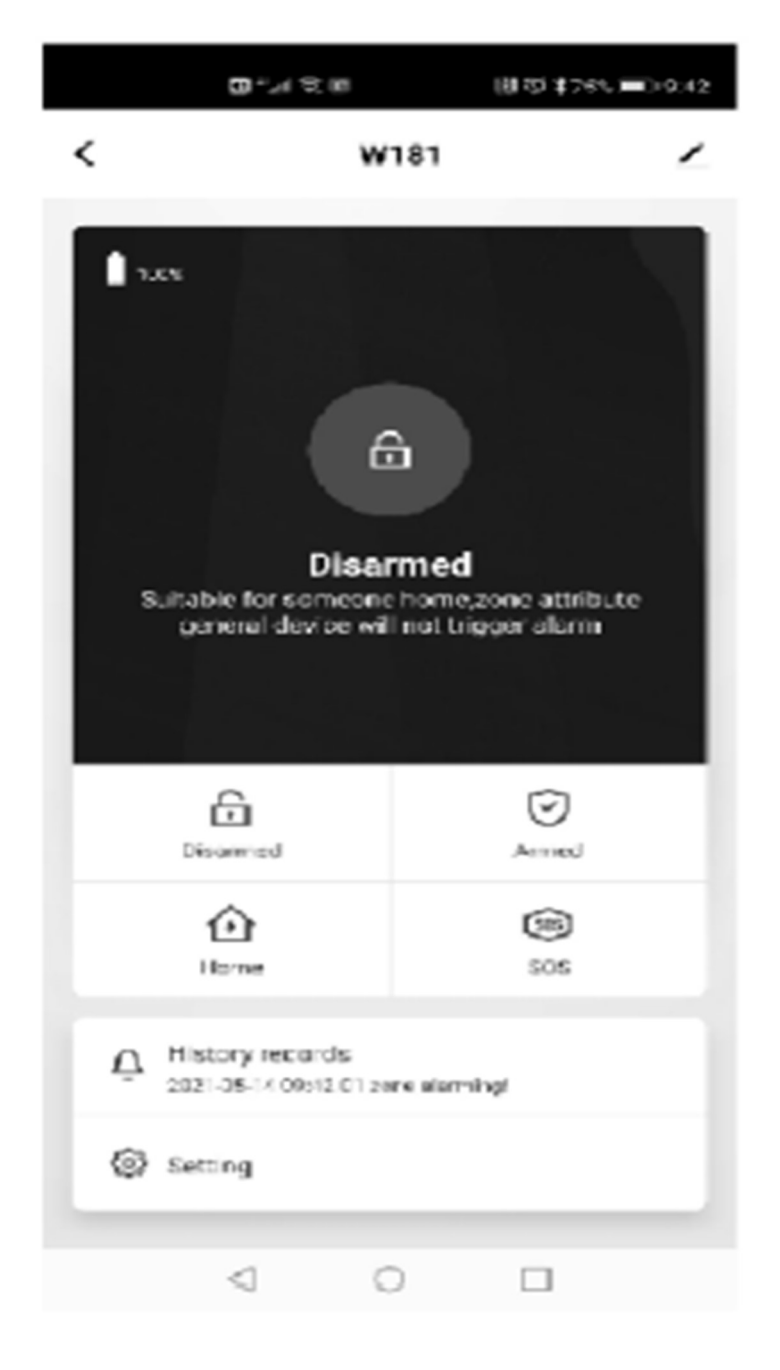

### فصل ششم: دریافت هشدارها و کنترل از راه دور

.۶٫۱ روش انتقالدادن هشدار پس از دریافت آن:

میزبان در هنگامی که یک زنگ هشدار به صدا درمیآید، شمارهی تلفن از پیش تنظیمشده را به صورت خودکار شمارهگیری میکند و با توجه به تنظیمات، به اعلان خطر میپردازد. اگر خط تلفن مالک، مشغول باشد و یا اتصال برقرار نباشد؛ سیستم به صورت خودکار، با شمارهی از پیش تعیینشدهی بعدی، ارتباط برقرار میسازد. سیستم، هر شمارهی تلفن از پیش تعیینشده را سه نوبت شمارهگیری مینماید. پس از دریافت تماس هشدار، اعلان صوتی که از پیش ضبط شده است، پخش میگردد. کاربر، نیازی به واردکردن گذرواژه ندارد. عملیات مربوطه در هنگام فشردن اعداد موجود بر روی تلفن، بدین شرح میباشد:

کلید [1]: فعالسازی؛ کلید [2]: غیرفعالسازی؛ کلید [3]: فعالشدن رصد و پایش؛ کلید [4]: غیرفعالشدن رصد و پایش؛ کلید [5]: روشنکردن بلندگو؛ کلید [6]: خاموشکردن بلندگو؛ کلید [7]: روشنکردن آژیر؛ کلید [8]: خاموشکردن آژیر؛ ١ کلید [9]: روشنکردن پریز دستهایشده ؛ کلید [10]: خاموشکردن پریز دستهایشده؛ کلید [\*]: خروج و قطع تماس. سیستم، نسبت به برقراری ارتباط با شمارهی تلفن بعدی اقدام نمینماید.

توجه: زمان رصد و پایش و زمان مکالمه، هر دو ۲۰ ثانیه میباشند. برای ادامهیافتن رصد و پایش، کلید [3] را فشار داده و برای ادامهیافتن مکالمه در طول ۲۰ ثانیه، کلید [5] را بفشارید.

١ . گروهیکردن وسيلهای مکانيکی برای عملکرد همزمان دو يا چند کنترلکننده به کمک يک پيچ يا اهرم کنترل.

لانگ تودی پشتیبان شماست . با خیال آسوده خرید کنید

کاربر میتواند از هر تلفنی، برای تماس با شمارهی تلفن متصل به کارت تلفن موجود بر روی میزبان استفاده نماید. میزبان پس از یک چرخهی صدای زنگ (یک بار بوقزدن)، به طور خودکار ارتباط برقرار مینماید. پس از شنیدن اعلان [صوتی]، گذرواژه را وارد نمایید (گذرواژهی میزبان در حالت پیشفرض کارخانه، "1234" میباشد. هنگام واردکردن گذرواژهی اشتباه، پیامی نمایش داده خواهد شد. اگر گذرواژهی واردشده برای سومین بار، همچنان نادرست باشد؛ سیستم، تماس را به صورت خودکار قطع مینماید). در صورت صحیحبودن گذرواژه، یک اعلان [صوتی] را خواهید شنید. سپس، کلیدهای زیر را به منظور کنترل عملگرهای مربوطه، فشار دهید:

کلید [1]: فعالسازی؛ کلید [2]: غیرفعالسازی؛ کلید [3]: فعالشدن رصد و پایش؛ کلید [4]: غیرفعالشدن رصد و پایش؛ کلید [5]: روشنکردن بلندگو؛ کلید [6]: خاموشکردن بلندگو؛ کلید [7]: روشنکردن آژیر؛ کلید [8]: خاموشکردن آژیر؛ کلید [9]: روشنکردن پریز دستهایشده؛ کلید [10]: خاموشکردن پریز دستهایشده؛ کلید [\*]: خروج و قطع تماس. سیستم، نسبت به برقراری ارتباط با شمارهی تلفن بعدی اقدام نمینماید.

توجه: زمان رصد و پایش و زمان مکالمه، هر دو ۲۰ ثانیه میباشند. برای ادامهیافتن رصد و پایش، کلید [3] را فشار داده و برای ادامهیافتن مکالمه در طول ۲۰ ثانیه، کلید [5] را بفشارید.

لانگ تودی پشتیبان شماست . با خیال آسوده خرید کنید

# فصل هفتم: نمایههای فنی

#### .۷٫۱ نمایههای فنی

ولتاژ ورودی: USB ۵ ُولتی؛ جریان آماده به کار: کمتر از ۶۰ میلیآمپر؛ جریان زنگ هشدار: کمتر از ۳۰۰ میلیآمپر؛ فرکانس بیسیم: ۴۳۳ مگاهرتز؛ ِن استاندارد GSM[ : پشتیبانی از [پودما GSM MHz850/900/1800/1900؛ ِن پودما WIFI: پشتیبانی از WIFI بیسیم ۲٫۴ گیگ؛ ُو ۸۰۰ میلی باتری پشتیبان: باتری لیتیومی ۳٫۷ لت آمپری؛ ساعات آماده به کار: ۸ ساعت؛ بلندی و رسایی زنگ هشدار: ۸۰ دسیبل؛ مسافت بیسیم: ۱۰۰ متر (در فضای باز)

#### .۷٫۲ نوع مدار در حالت پیشفرض کارخانه

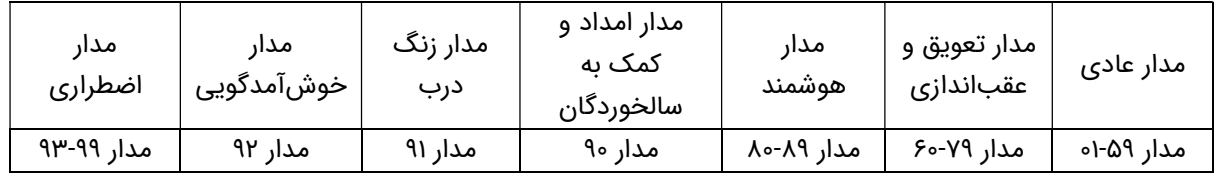

#### .۷٫۳ سیستم در حالت پیشفرض کارخانه

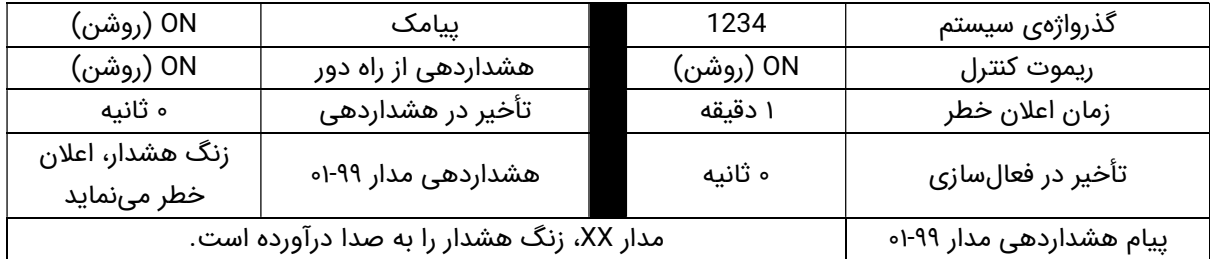

# فصل هشتم: نصب و راهاندازی حسگرهای تشخیصی

#### لانگ تودی پشتیبان شماست . با خیال آسوده خرید کنید

.۸٫۱ نصب و استفاده از حسگر درب

حسگر درب، به منظور سنجش وضعیت بستهبودن و بازبودن درب، مورد استفاده قرار میگیرد و از دو بخش فرستنده و آهنربا تشکیل شده است. این حسگر، قابلنصب بر روی دربها، پنجرهها و یا هر شیء قابل بسته و بازشدن میباشد. حسگر درب در هنگامی که فرستنده از آهنربا جدا میشود، یک سیگنال هشدار را به صفحهی کنترل هشدار، ارسال مینماید و در نتیجه، زنگ هشداری توسط میزبان به صدا در میآید.

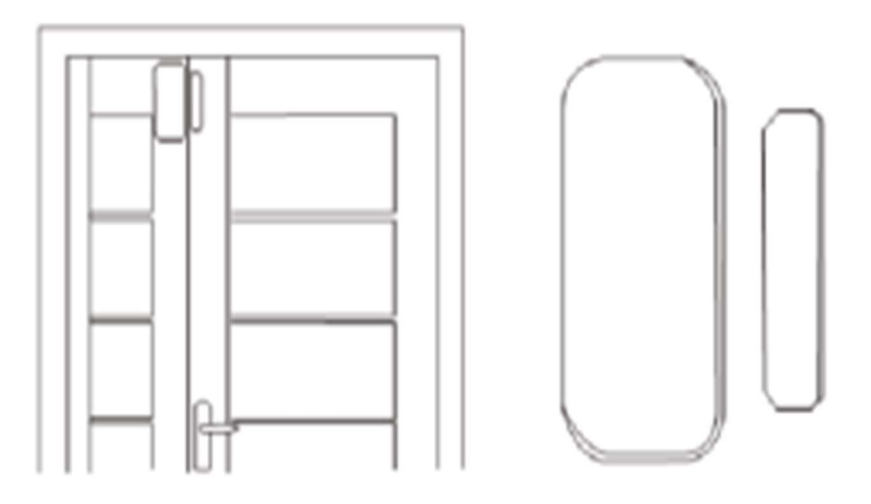

«رابط درب» ١ یا «کنتاکت درب»، بایستی بر روی درب یا پنجرههای متحرک نصب شود. بدین منظور، ابتدا محل نصب را تمیز نمایید. حسگر درب بیسیم را از بستهبندی خارج کرده و سپس، نوار چسب دوطرفه را در قسمت پایین آن بچسبانید. هنگام نصب بایستی موارد ذیل را مورد توجه قرار دهید:

.۱ فرستندهی حسگر درب و آهنربای آن، بایستی به صورت جداگانه نصب شوند. به عبارت دیگر، فرستنده بر روی درب ثابت و آهنربا، بر روی درب متحرک نصب میگردد.

.۲ فرستنده و آهنربا بایستی در امتداد یک خط عمودی قرار گیرند و فاصلهی بین آنها نباید بیشتر از ۱ سانتیمتر باشد.

.۳ پس از نصب و همزمان با بازشدن درب، چراغ نشانگر به مدت ۱ ثانیه چشمک میزند که به معنای موفقیتآمیز بودن فرایند نصب حسگر درب میباشد.

١ . حسگرهايی هستند که اين امکان را برای سيستم فراهم میآورند تا از باز يا بستهبودن درب مطلع شوند.

لانگ تودی پشتیبان شماست . با خیال آسوده خرید کنید

.۴ روشنشدن نشانگر برای ۱ ثانیه، به معنای نوعی هشداردهی است؛ اما نشانگر در وضعیت نور ثابت، نشاندهندهی [فعالشدن وضعیت] کاهش مصرف باتری میباشد.

.۵ فرستنده و آهنربا را میتوان بهواسطهی استفاده از پیچ و مهره نیز استحکام بخشید (پوشش بخش پایین*یِ* فرستنده را برداشته و آن را به کمک پیچ محکم کنید و سپس، پوشش بخش پایینی آن را در جای خود قرار دهید؛ آهنربا را میتوان مستقیماً توسط پیچ و مهره، ثابت نمود).

.۸٫۲ نصب و استفاده از حسگر تشخیص حرکت از نوع PIR) حسگر مادون قرمز غیرفعال)

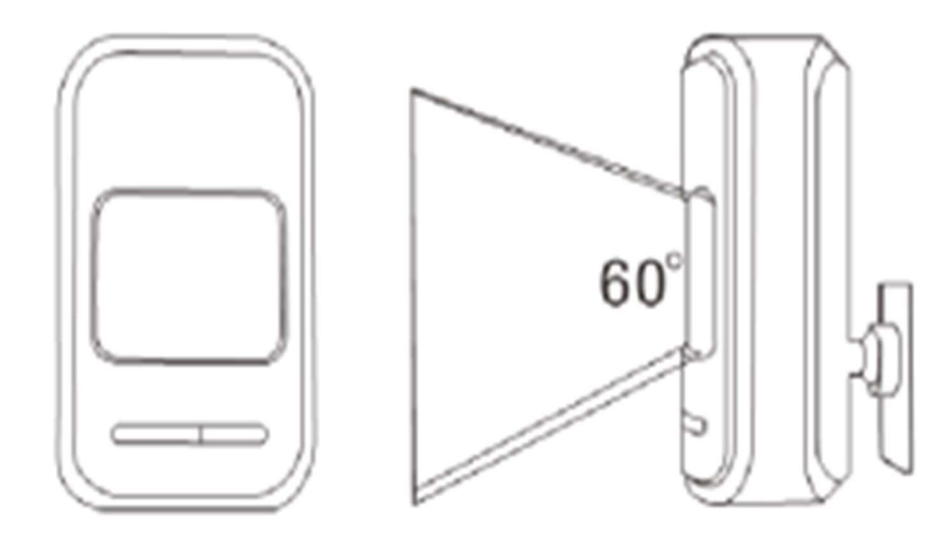

قبل از استفاده، مطمئن شوید که کلید نرمافزاری حسگرهای حرکتی از نوع PIR) حسگر مادون قرمز غیرفعال)، در حالت فعال قرار دارد. ارتفاع نصب این حسگر، در حدود ۲٫۲ متر از سطح زمین بوده و بایستی در گوشهی اتاق نصب شود تا بتوان بهترین گسترهی تشخیصی را به دست آورد. در عین حال، آن باید زاویهی خاصی را با مسیر احتمالی راهرفتن انسان تشکیل دهد (زاویهی ۹۰ درجه، بهترین زاویه برای تشخیص خواهد بود).

#### نصب و راهاندازی:

نبش ِی دیوارکوب ارائهشده را بردارید و آن را به شکاف مخصوص وارد کنید. پایه را بیرون آورده و آن را به کمک دو پیچ، بر روی دیوار محکم سازید. PIR) حسگر مادون قرمز غیرفعال) را به همراه نبشی دیوارکوب، به داخل سوراخ مرکزی پایه فشار دهید و

#### لانگ تودی پشتیبان شماست . با خیال آسوده خرید کنید

سپس، بهترین زاویهی حسگر تشخیص حرکت را تنظیم نما˻د (این روش، برای نصب برنامهریزیشده، مناسب میباشد).

توجه:

.۱ حسگر تشخیص حرکت نباید مستقیمًا به سمت بیرون پنجره باشد.

.۲ هیچ جسم بزرگی که باعث مسدودسازی محدودهی تشخیص میشود، نباید وجود داشته باشد.

.۳ نباید دو حسگر تشخیص حرکت مادون قرمز در یک فضا وجود داشته باشند؛ زیرا احتمالاً با یکدیگر تداخل پیدا خواهند کرد.

.۴ از قراردادن حسگر به گونهای که مشرف به پنجره باشد و یا در مجاورت دستگاه سرمایشی و گرمایشی، اجاقگاز و سایر وسایلی باشد که باعث تغییر شدید دما میشوند و ممکن است باعث هشدار کاذب گردند نیز خودداری نمایید.

.۵ حسگر تشخیص حرکت مادون قرمز، بایستی فقط در داخل ساختمان نصب شود.

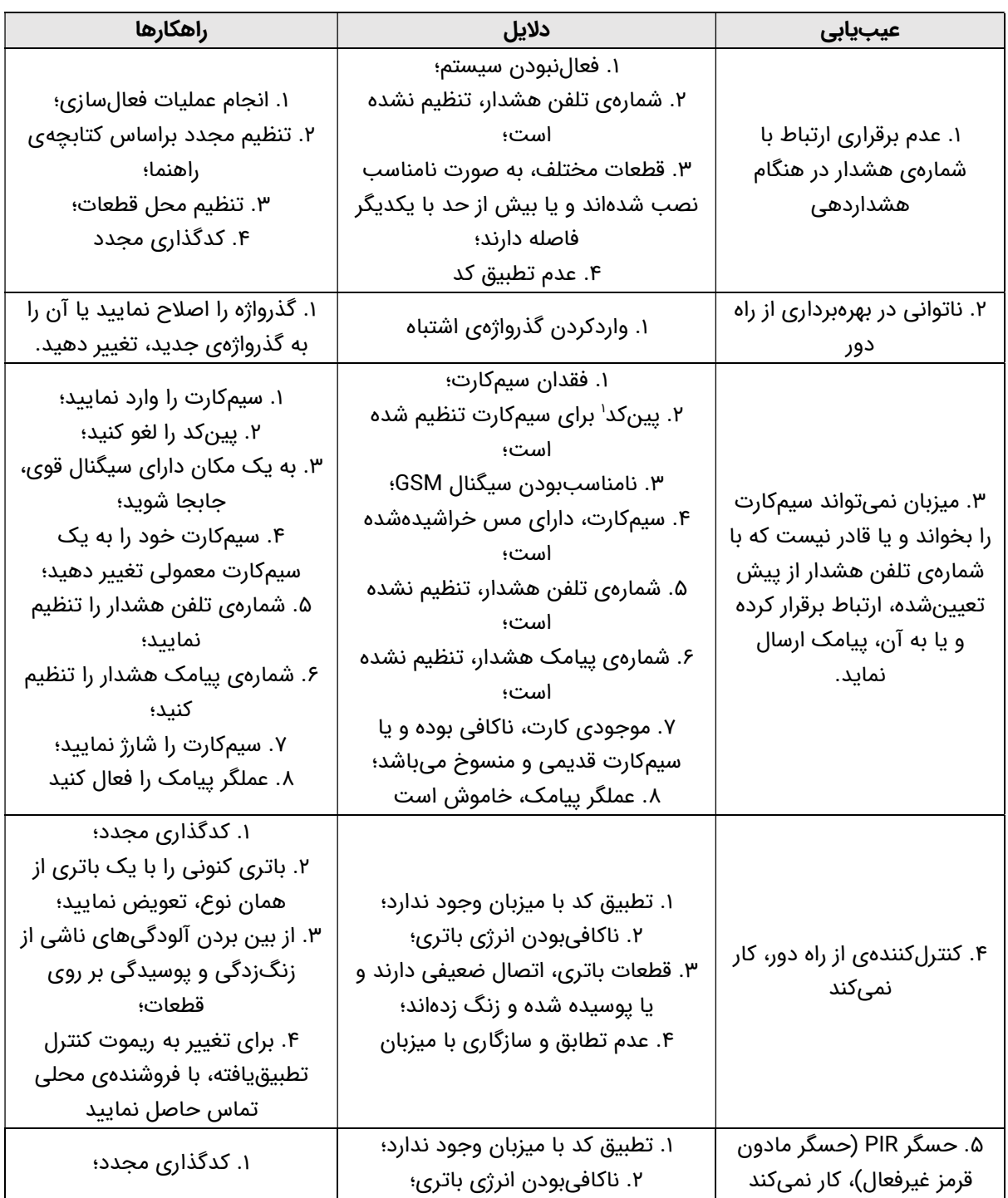

#### فصل نهم: عیبیابی و رفع مشکل

١ . نوعی شمارهی شناسايی شخصی؛ به بيانی ساده، میتوان چنين اظهار داشت که «پينکد سيمکارت»، کدی است که معمولاً بين ۴ تا ۶ رقم بوده و در صورت قراردادن سيمکارت در دستگاه جديد و يا حتی پس از راهاندازی مجدد دستگاه که در حال حاضر در آن قرار دارد، لازم است تا آن را وارد نماييد تا بتوانيد از سيمکارت استفاده کنيد. پينکد، اين اطمينان را به شما میدهد که شخص ديگری نمیتواند از سيمکارت شما سوءاستفاده کند.

#### لانگ تودی پشتیبان شماست . با خیال آسوده خرید کنید

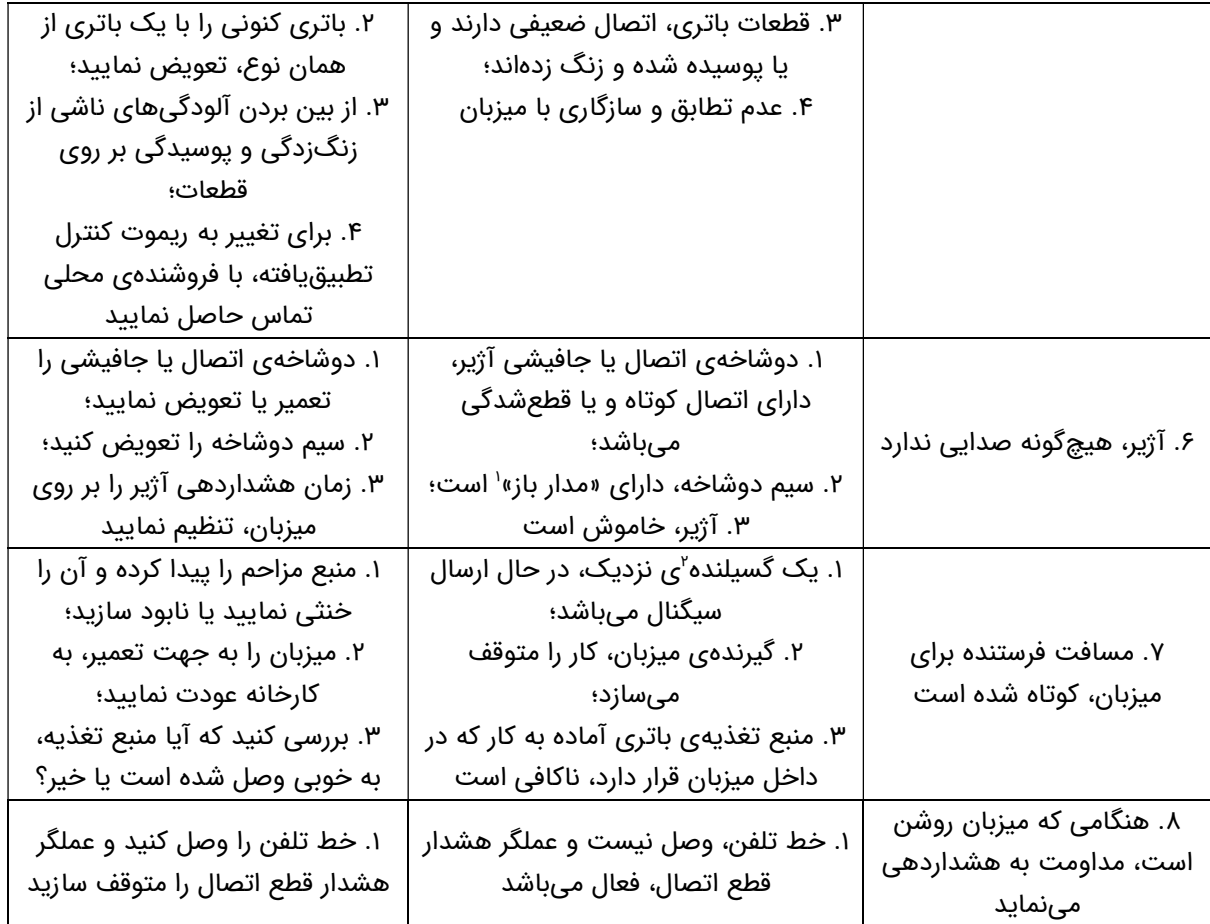

١ . مداری الکتريکی که در يک يا چند نقطه، قطع شده باشد و در نتيجه، جريانی از آن نگذرد؛ چرا که مسير جريان، کامل نيست.

٢ . منتشرکنندهی امواج الکترومغناطيسی

لانگ تودی پشتیبان شماست . با خیال آسوده خرید کنید